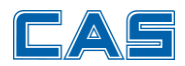

# **PCas 2**

# **Program komunikacyjny do obsługi wysyłki danych z programu PC-Market, do wag etykietujących CAS**

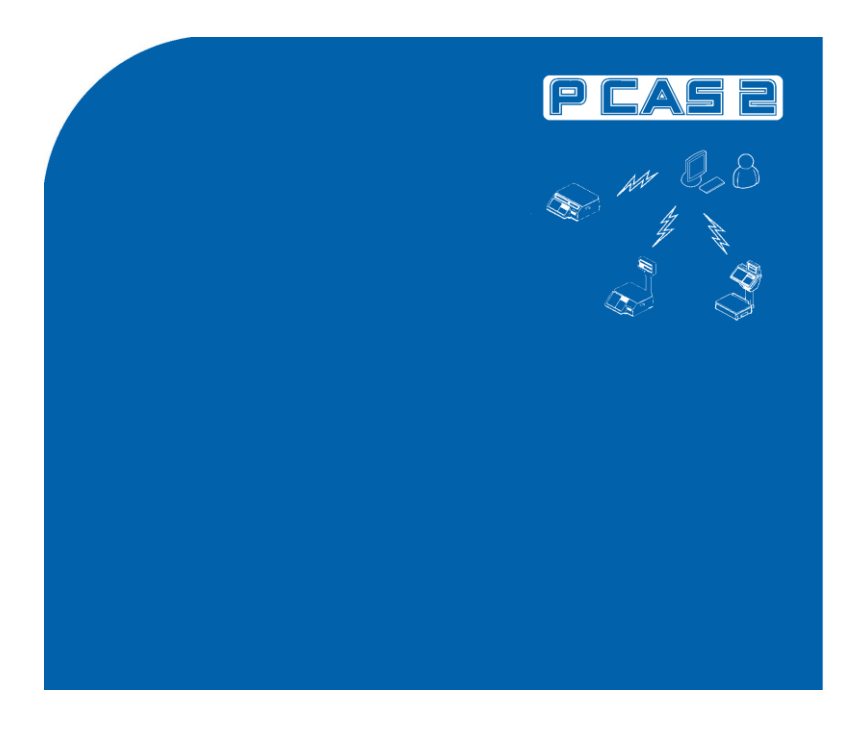

# **INSTRUKCJA OBSŁUGI**

*Manual Ver: 1.0 / 2024.04.19*

*PCas2 Ver: 1.01*

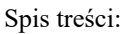

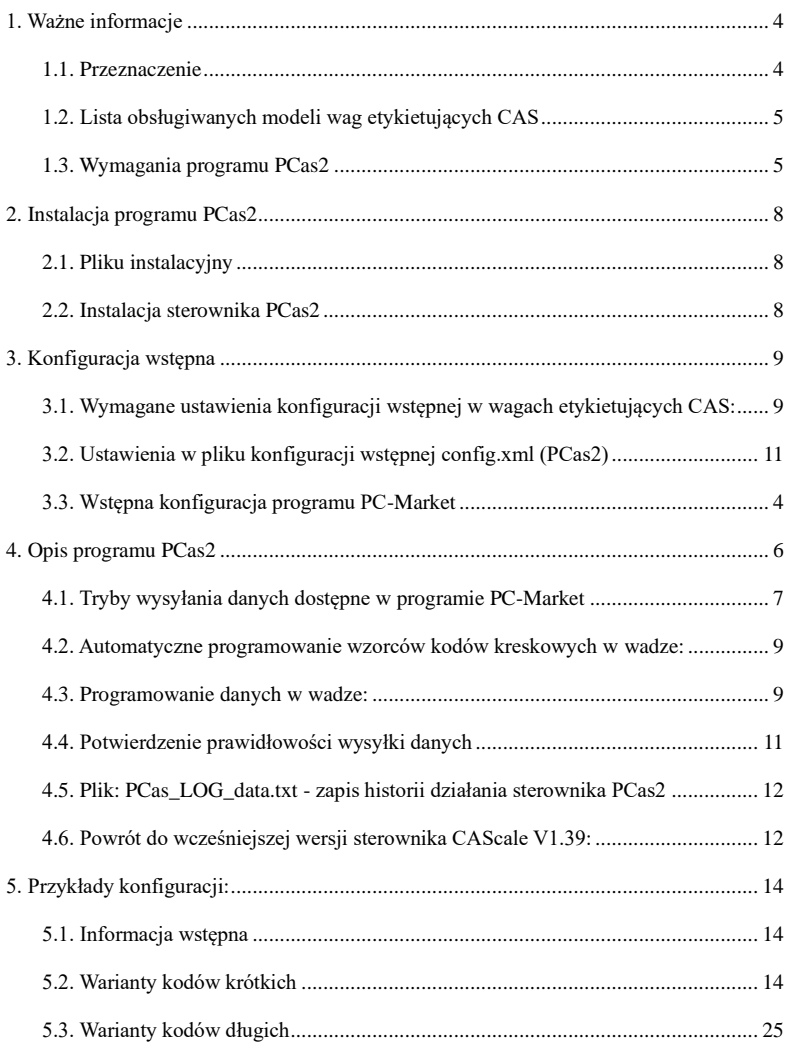

# <span id="page-3-0"></span>1. Ważne informacje

## <span id="page-3-1"></span>**1.1. Przeznaczenie**

*Przeznaczeniem programu PCas 2 jest realizacja funkcji wysyłki danych zapisanych w pliku wymiany programu PC-Market firmy Insoft do wag etykietujących CAS z linii modelowych wskazanych poniżej, w punkcie 1.2.*

*Zakres danych przesyłanych do w/wym. modeli wag etykietujących CAS przez program PCas 2 obejmuje między innymi:*

- *Wysyłanie danych bazy towarowej PLU, zgodnie z Tabelą Nr 1 (PLU) programu CL-Works, w zakresie: nr. PLU, typ towaru (ważony / sztukowy), wyróżnik identyfikatora towaru dla kodu wagowego, nazwę, ilość dni terminu ważności, nr opisu - w powiązaniu z numerami listy opisów w Tabeli Nr. 2, numer wzorca kodu kreskowego według lisy kodów wagowych skonfigurowanej w programie PC-Market, numer działu albo numer grupy towarowej (zależnie od konfiguracji programu PC-Market: numery podgrup wskazanych w programie PC-Market będą odpowiadały numerom działu w wadze albo numerom grupy towarowej w wadze).*
- *Wysyłanie danych opisujących produkty, zgodnie z Tabelą Nr 2 (Składniki) programu CL-Works, w zakresie spełniającym wymogi rozporządzenia PE i RUE:1169/2011 w sprawie przekazywania konsumentom informacji na temat żywności (opis składników z możliwością wyróżnienia alergenów, opis sposobu przechowywania, informacja o wartości odżywczej i kaloryczności produktu w postaci opisowej).*

## <span id="page-4-0"></span>**1.2. Lista obsługiwanych modeli wag etykietujących CAS**

*Program PCas 2 obsługuje następujące linie modelowe wag etykietujących CAS:* 

#### *CL3000; CL5000, CL5500, CL5200JR; CL5200N i CL5500N-D.*

*Z uwagi na odmienny sposób komunikacji, program PCas2 nie obsługuje następujących modeli wag etykietujących CAS: LP-1 (V.1.5), LP-1.6, POScale i CL5000JR (Junior).*

## <span id="page-4-1"></span>**1.3. Wymagania programu PCas2**

*Aby możliwa była realizacja funkcji wysyłki danych zapisanych w pliku wymiany programu PC-Market do wag etykietujących CAS z linii modelowych wskazanych w punkcie 1.2.wymagane są:*

- *Zainstalowany program PC Market w wersji 7.8.128.132 lub późniejszej.*
- *Zainstalowany program PCas2. Program PCas2 współpracuje z programem PC-Market w wersjach:32 i 64 bitowej.*
- *Wstępna konfiguracja wag etykietujących CAS, która obejmuje:*

*- Konfigurację połączenia sieciowego, przez sieć przewodową (Ethernet) lub przez sieć bezprzewodowa (jeżeli wagi umożliwiają taka łączność).*

*- Konfigurację funkcji wagi, określającą zakres wykorzystywanych możliwości użytkowych, oraz zaprogramowanie wzorca etykiety używając programu CL-Works (wzorzec etykiety testowej: "51\_58x40\_TEST.lfm"znajduje się w folderze: C:\PCas\TESTY). Program CL-Works można pobrać ze linku:* 

*https://wagicas.pl/download/software/CL-Works\_v2.96.6\_20160421.zip* 

*Program CL-Works będzie przydatny na etapie uruchamiania instalacji, do sprawdzenia prawidłowości przesłanych danych.*

*Informacja dotycząca wysyłki treści opisu, zapisanej na karcie towaru w polu NOTATKI Od wersji programu PC Market: 7.8.128.132 producent programu (Insoft) dostarcza nową wersję biblioteki obsługi wag CAS (plik: wgcasd.dll), która pozwala na obsługę* 

*wysyłki treści opisu, zapisanego na karcie towaru w polu NOTATKI. Treść pola NOTATKI jest umieszczana w pliku wymiany kasa.exp. Pozwala to na pełne wykorzystanie możliwości oferowanych przez wagi etykietujące CAS i spełnienie wymogów rozporządzenia PE i RUE:1169/2011 w sprawie przekazywania konsumentom informacji na temat żywności. Treść opisu towaru może obejmować:* 

- *Listę składników, z wyróżnieniem alergenów przez wpisanie ich nazw z użyciem kapitalików (dużych liter), albo zgodnie z użyciem znaczników zmieniających atrybuty czcionki (pochylenie, pogrubienie, podkreślenie), szczegółowo opisanych w instrukcji obsługi wagi,*
- *Opis sposobu przechowywania,*
- *Informację o wartości odżywczej (w postaci opisowej),*
- *Informacje o wymaganym sposobie obróbki produktu, itp.*

#### *Informacja o dostępnej ilości opisów w wagach CAS.*

 $\bullet$   $\bullet$   $\bullet$ 

*Ilość znaków treści opisu towaru dostępna w wadze zależy od ustawienia parametru nr. 995. Od ustawienia tego parametru zależy ilość rekordów opisów, którą waga może zapamiętać. Poniższa tabela przedstawia tę zależność:*

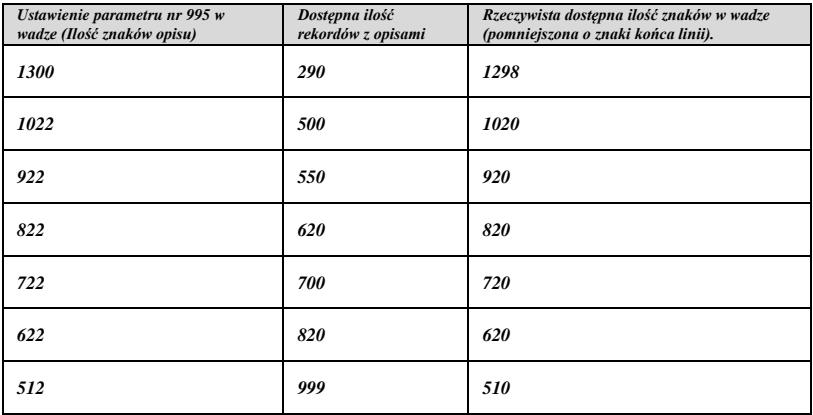

*Informacja o zakresie obsługi kodów wagowych EAN-13 przez poszczególne modele wag etykietujących CAS:*

• *Obsługa kodów wagowych EAN-13, bez dodatkowej wewnętrznej cyfry kontrolnej (siódmy znak kodu kreskowego), zawierających informację o zważonej masie produktu albo o jego ilości sztuk:* 

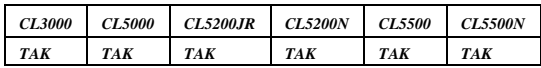

• *Obsługa kodów wagowych EAN-13 z dodatkowa wewnętrzną cyfrą kontrolną (znak "v" na siódmym miejscu kodu kreskowego), zawierających informację o* 

*zważonej masie produktu,:* 

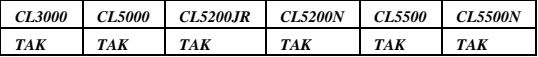

• *Obsługa kodów wagowych EAN-13 z dodatkowa wewnętrzną cyfrą kontrolna* 

*(znak "e" w środku kodu kreskowego), zawierających informację o ilości sztuk:*

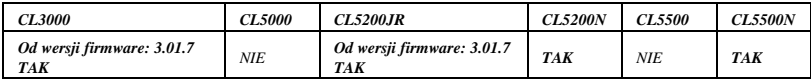

# <span id="page-7-0"></span>2. Instalacja programu PCas2

## <span id="page-7-1"></span>**2.1. Pliku instalacyjny**

*Program PCas2 jest dostępny w postaci spakowanego archiwum zip. na stronie www:* 

*https://wagicas.pl/upload/Oprogramowanie/PCas2.zip* 

## <span id="page-7-2"></span>**2.2. Instalacja sterownika PCas2**

*Sterownik PCas2 dostarczany jest w formie archiwum zip, które należy wyodrębnić do katalogu w żądanej lokalizacji. Proces instalacji rozpoczyna uruchomienie pliku setupexe.msi. Zalecane jest użycie proponowanych ustawień domyślnych.*

*Kreator prowadzi instalację w sposób wskazany poniżej.*

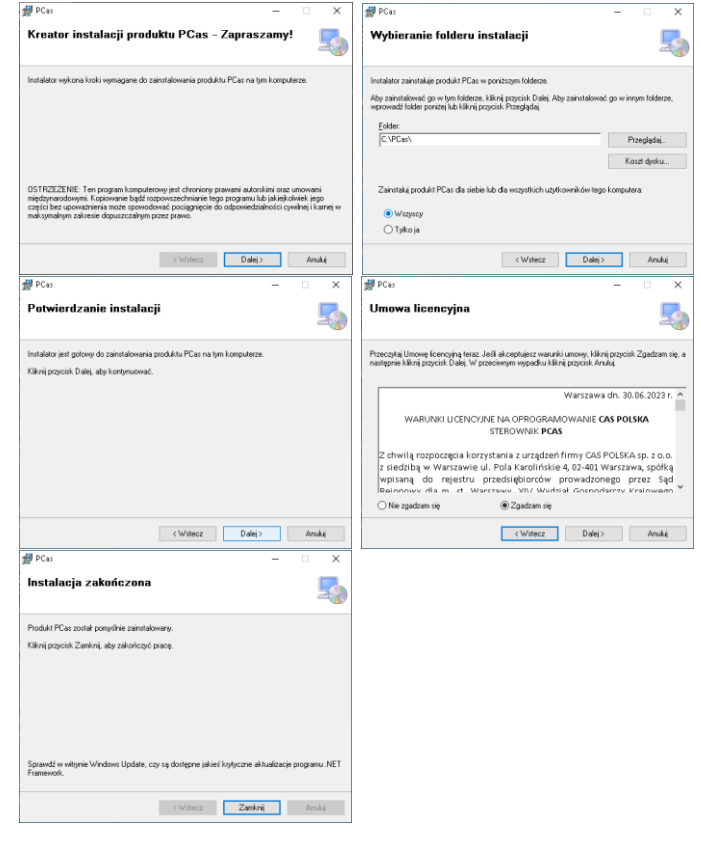

# <span id="page-8-0"></span>3. Konfiguracja wstępna

# <span id="page-8-1"></span>**3.1. Wymagane ustawienia konfiguracji wstępnej w wagach etykietujących CAS:**

#### *Menu 1510 - Parametry określający użycie ogólnego wzorca etykiety*

- *Parametr określający użycie ogólnego wzorca etykiety może mieć ustawioną wartość: "T" (Używany będzie wzorzec etykiety nr. 51. Nie będzie wykorzystywana możliwość używania wielu wzorców etykiet, zależnie od numeru wzorca przypisanego każdemu towarowi).*
- *Parametr określający nr. wzorca etykiety dla PLU ważonych: "51".*
- *Parametr określający nr. wzorca etykiety dla PLU na sztuki: "51".*
- *Pozostałe ustawienia – DOMYŚLNE.*

#### *Menu 1520 - Parametry określający użycie ogólnego wzorca kodu kreskowego*

- *Parametr określający użycie ogólnego wzorca kodu kreskowego musi mieć ustawioną wartość: "N" (Daje możliwość używania wielu wzorców kodu kreskowego, zależnie od numeru wzorca przypisanego każdemu towarowi).*
- *Parametr określający nr. wzorca kodu dla PLU ważonych: wartość: "1".*
- *Parametr określający nr. wzorca kodu dla PLU na sztuki: wartość: "11".*
- *Pozostałe ustawienia – DOMYŚLNE.*

#### *Menu 1144*

• *Ustawić pełny zakres przysyłanych danych – wszystkie parametry ustawić na wartość*   $TAK - T''$  (lub Yes  $-T''$ ).

## *Menu 1855*

• *Hasło dla dostępu do MENU PROGRAMOWANIA (dla klawisza MENU) ustawić jako aktywne: Ustawić wartość "1" dla parametru: "ZEZWALAJ NA MENU" (PERM MENU). Jest to piętnasty z koli parametr w menu 1855.* 

#### *Wzorzec etykiety:*

 $\cdots$ 

 $\cdots$ 

• *Przesłać do wagi wzorzec etykiety nr. 51 (użyć programu CL-Works). Wzorzec etykiety testowej: "51\_58x40\_TEST.lfm"znajduje się w folderze: C:\PCas\TESTY*

#### *Parametry konfiguracyjne dot. komunikacji:*

*Dla wag podłączonych do sieci przewodowo (Ethernet):* 

▪ *Menu 1911 -*

*Nr wagi: Kolejny numer porządkowy wagi, Np.: 1* 

*Typ serwisu: "3" (Sieć)* 

▪ *Menu 1912* 

*DHCP*:  $N''$ 

▪ *Menu 1913* 

*IP: Adres IP wagi zgodny z adresacją przyjętą w sieci użytkownika GATE / BRAMA: Numer bramy zgodny z adresacją przyjętą w sieci użytkownika* 

*MASK / MASKA PODSIECI: Numer maski podsieci zgodny z adresacją przyjętą w sieci użytkownika* 

*PORT: 20304 (ustawienie domyślne)* 

*Dla wag podłączonych do sieci bezprzewodowo (Wi-Fi) należy dodatkowo skonfigurować łączność z siecią bezprzewodową. Sposób konfiguracji zależy od wariantu zastosowanego modułu Wi-Fi. Stosowane są/były następujące warianty:* 

- *Dedykowana karta łączności bezprzewodowej CAS – Występuje jako standardowe wyposażenie modeli: CL5200N, CL5500N, oraz jako opcja do modeli CL3000, CL5200J. Parametry dotyczące komunikacji bezprzewodowej są konfigurowane w Menu 1916 (Opis konfiguracji zawiera instrukcja obsługi wagi).*
- *LANTRONICS – Występuje jako opcja (dot. wag CL5000). Konfigurowany za pomocą programu konfiguracyjnego Lantronix albo w Menu 1916.*
- *NETGEAR WPSK2001 – Występuje jako opcja (dot. wag CL5000). Konfigurowany za pomocą strony konfiguracyjnej modułu NETGEAR WPSK2001, która jest propagowana moduł po jego resecie (konfiguracja w Menu 1916 nie jest dostępna).*
- *EDIMAX EW-7438RPn MINI – Występuje jako opcja (dot. modeli CL3000, CL5200JR, CL5500). Konfigurowany za pomocą strony konfiguracyjnej modułu EDIMAX, która jest propagowana przez moduł po jego resecie przyciskiem (konfiguracja w Menu 1916 nie jest dostępna).*

## <span id="page-10-0"></span>**3.2. Ustawienia w pliku konfiguracji wstępnej config.xml (PCas2)**

*W katalogu wskazanym podczas instalacji sterownika (domyślne: c:/PCas) znajduje się plik konfiguracyjny programu o nazwie "config.xml" zawierający główne parametry konfiguracyjne (Rys. 1).*

<?xml version="1.0" encoding="utf-8" ?> <config> <CYFRA\_KONTROLNA\_KK>**FALSE**</CYFRA\_KONTROLNA\_KK> <!-- W przypadku "TRUE" Program wyśle kody krótkie na podstawie prefiksu ale z cyfrą kontrolną w środku kodu --> <ALL\_BCD\_FORMAT>**TRUE**</ALL\_BCD\_FORMAT> <!-- W przypadku "TRUE" Program wyśle towary w wszystkich formatach zadeklarowanych kodów --> <POLE\_OPISU>**NOTATKI**</POLE\_OPISU> <!-- "OPIS" opisy w wadze pobierane z pola OPIS1 do OPIS4 "NOTATKI" opis obierany z pola notatki --> <HIDE\_PROGRAM>**FALSE**</HIDE\_PROGRAM> <!-- "TRUE" powoduje ukrycie programu (Wyświetlane są wiadomości w formie dymku),ALL wyświetla tylko ikonkę na pasku --> <ZNAKOW\_OPISU>**1300**</ZNAKOW\_OPISU> <!-- 1300(opisów 390);1022(opisów 1022);922(opisów 550);822(opisów 620),722(opisów 700);622(opisów 820);512(opisów 999) --> <POLE\_NAZWA>**NAZWA**</POLE\_NAZWA> <!-- "SKROT" lub "NAZWA" określamy z jakiego pola będzie pobierana nazwa towaru --> <MAX\_PLU>**9999**</MAX\_PLU> <!—Maksymalna ilość PLU przyjmowana do pamięci wagi --> <CLOSE\_PROGRAM>**NAZWA**</CLOSE\_PROGRAM> <!-- "TRUE" Zamknij program w przypadku błędu !!! --> </config>

#### Rys. 1. Widok zawartości pliku **config.xml**

#### *Opis parametrów konfiguracyjnych zawartych w pliku config.xml*

*CYFRA\_KONTROLNA\_KK* <sup>→</sup> *Parametr dotyczy wyłącznie przypadku wyboru*

*w zakładce: "F6 - Parametry" ustawienia "Jako kody ważone: Kody krótkie".* 

*Parametr nie jest używany przez program w przypadku wyboru ustawienia: Kody długie.*

*W przypadku zastosowania kodów krótkich parametr określa czy waga ma używać dodatkowej cyfry kontrolnej w środku kodu, tak aby w pełni wykorzystać możliwości wagi w zakresie definicji struktury kodów wagowych.* 

*Możliwe wartości to TRUE – Tak, albo FALSE - Nie.* 

*ALL\_BCD\_FORMAT* <sup>→</sup> *Parametr dotyczy wyłącznie przypadku wyboru w zakładce: "F6 - Parametry" ustawienia "Jako kody ważone: Kody długie".*

*Parametr nie jest używany przez program w przypadku wyboru ustawienia: Kody krótkie. Program może wykorzystywać selektywnie dla każdego przesyłanego towaru, zawarty w pliku config.xml parametr: ALL\_BCD\_FORMAT.* 

*Sterownik PCas2 tworzy słownik wzorców formatów kodów EAN13 na podstawie pliku scale.cfg i prefiksu danego PLU, dopasowując format kodu wagowego do konkretnego towaru PLU (Nr. 1 kodu kreskowego w tabeli danych PLU w wadze). W takim wypadku do wagi zostaną przesłane wzorce kodów o kilku prefiksach.* 

*Przykłady wariantów:*

• *Wariant z wykorzystaniem wielu wariantów wzorca kodu wagowego/ilościowego:*

*Dla parametru: <ALL\_BCD\_FORMAT>TRUE</ALL\_BCD\_FORMAT> program wyśle do wagi towary wg wyboru asortymentów (zakładka F5 - Asortymenty), korzystając z wszystkich formatów kodu wagowego skonfigurowanych w programie PC-Market.*

#### *Uwaga:*

*Jeśli używane będzie kilka wzorców formatu kodów ważonych, konieczne jest zadbanie o taki podział dostępnego zakresu numerów identyfikatora towaru (części stałej, kodu towaru), aby zapewnić unikalność kodów, co zapobiegnie powtarzaniu się numerów PLU w wadze.*

## *Przykład:*

*Dla wzorców formatu kodów ważonych: 28SSSS… oraz 29SSSS, zakres numeracji obejmie numery od 1 do 9999 i musi zostać podzielony na dwa oddzielne podzakresy przypisane prefiksom: 28 (np. zakres od 1 do 499) oraz 29 (np. zakres od 500 do 9999). Pilnowanie przyjętych zasad przyjętego podziału spoczywa na użytkowniku i wymaga świadomej eksploatacji oprogramowania.*

• *Wariant z wykorzystaniem jednego wzorca kodu wagowego/ilościowego z jednym stałym prefiksem. Wariant ten dotyczy wyboru w zakładce: "F6 - Parametry" ustawienia "Jako kody ważone: Kody długie). W tym wariancie Prefiks wzorca określa wartość wskazana w parametrze "Przedrostek ważony…" pomimo że posiada on dopisek "kody krótkie". Dla parametru: <ALL\_BCD\_FORMAT>FALSE</ALL\_BCD\_FORMAT>, program wyśle do wagi wyselekcjonowane dane towarów, zgodnie z parametrami zdefiniowanymi dla tego urządzenia, tzn. zgodne ze zdefiniowanym w zakładce "F6 - Parametry" parametrem "Przedrostek ważony…" oraz zgodnie z zaznaczonym wyborem asortymentów w zakładce "F5 - Asortymenty".*

#### *Opis konfiguracji kodów wagowych w programie PC-Market*

*Użytkownik określa definicje struktury kodów wagowych w oknie programu PC-Market (Rys. 2):*

#### *(Dostęp: Kontrola / Konfiguracja / Słownik wykazów / Kody wagowe)*

• *Przedrostek (Prefiks kodu) - pierwsze dwie cyfry kodu z zakresu: 20 - 29,*

- *Jeżeli jest stosowany Identyfikator podgrupy - Ilość znaków dla Identyfikatora podgrupy (znak G, jeżeli Identyfikator podgrupy jest jednocyfrowy, lub znaki GG, jeżeli Identyfikator podgrupy jest dwucyfrowy),*
- *Długość części stałej, czyli ilość znaków dla numeru identyfikatora towaru.*
- *Znak Dodatkowej cyfry kontrolnej (znak K), jeżeli dla towaru ma być stosowana dodatkowa cyfra kontrolna. Znak Dodatkowej cyfry kontrolnej powinien być zawsze definiowany jako siódmy znak kodu. Inne położenie znaku dodatkowej cyfry kontrolnej jest niezgodne ze standardami kodowania numeru GETIN-13 dla kodów EAN-13.*

Rys. 2 Okno definicji kodów wagowych w programie PC-Market.

*POLE\_OPISU* → *Parametr określa pole w programie PC-Market w którym przechowywane są opisy produktu (składniki, itp.). Możliwe wartości to: OPIS lub NOTATKI (Rys. 5).*

*HIDE\_PROGRAM* → *Parametr określa dostępność widoku okna programu i może przyjmować wartości: TRUE, ALL albo FALSE.* 

- *Wartość TRUE powoduje ukrycie okna programu, wyświetlanie tylko krótkich wiadomości w postaci dymków w prawym dolnym rogu monitora, tak aby użytkownik nie był zmuszany, aby przełączać się pomiędzy oknami programów.*
- *Wartość ALL pozostawia tylko ikonkę na pasku zadań.*
- *Wartość FALSE powoduje, że program pracuje w normalnym trybie okienkowym.*

*ZNAKÓW\_OPISU* → *Parametr określa ilość znaków w treści opisu towaru wysyłanego do wagi. Wartość w parametrze ZNAKÓW\_OPISU musi być zgodna z ustawieniem parametru nr 995 w wadze.*

*Ilość znaków treści opisu towaru dostępna w wadze zależy od ustawienia parametru nr. 995. Od ustawienia tego parametru zależy ilość rekordów opisów, którą waga może zapamiętać. Poniższa tabela przedstawia tę zależność:*

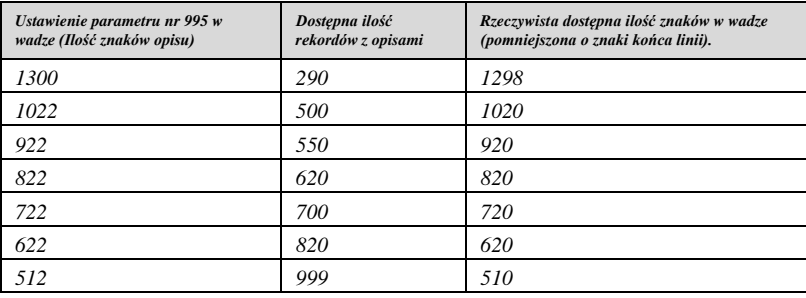

*POLE\_NAZWA*<sup>→</sup> *Parametr określa pole w programie PC-Market, które ma być wysyłane do wagi jako nazwa towaru (dostępnymi ustawieniami są: NAZWA lub SKROT. zgodnie z Rys. 3).*

*Program potrafi przesłać nazwę do wagi, w postaci podzielonej na trzy linie, po 40 znaków. Konieczna jest odpowiednie konfiguracja wagi (w Menu 1144). Na podział linii można wpłynąć stosując znak "^" po którym następuje wymuszenie podziału linii, albo*

*nie używać znaku podziału, a sterownik samodzielnie odpowiednio podzieli nazwę na trzy linie (łamanie na pełnych wyrazach). Pola z karty produktu są wysyłane zależnie od konfiguracji w pliku "config.xml". Widok pól na karcie towaru, zawierających dane, które mogą być przesyłane do wag przedstawiają rysunki: 3 i 4.*

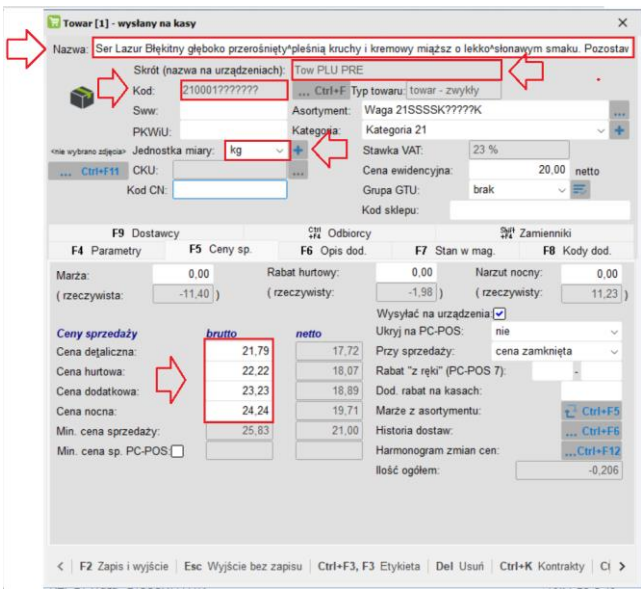

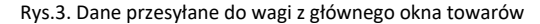

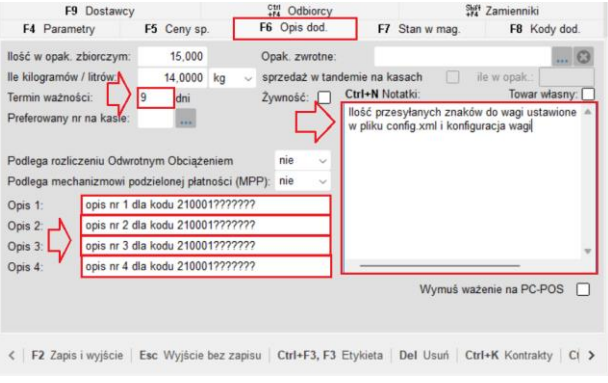

Rys. 4. Dane wysyłane z okna towarów zakładka "Opis dod."

*Nazwa towaru na wadze* <sup>→</sup> *Nazwa lub Skrót. Towary przesyłane zgodnie z zasadami trzech linii i możliwości podziału opisywanego wcześniej.*

*Pole Składniki* <sup>→</sup> *Notatki lub Opis1,Opis2,Opis3,Opis4 (warunkiem poprawnie przesyłanego pola jest zgodne ustawienie parametrów z parametrami wartości parametrów rys. 3)*

*Format Kodu kreskowego* <sup>→</sup> *Wysyłane są:*

- *Wszystkie warianty wzorców kodu, jeżeli ustawiono "ALL\_BC\_FORMAT= TRUE" (wtedy ustawienie parametru na karcie F6: "Przedrostek ważony" nie jest używane).*
- *Warianty wzorców kodu wybrane zgodne z numerem przedrostka podanym dla parametru "Przedrostek ważony", w oknie parametrów na karcie F6, jeżeli ustawiono "ALL\_BC\_FORMAT= "FALSE" (Rys. 3).*

*Przesyłanie pola uzależnione od wartości okna parametrów (rys. 2):*

*Kod towaru*  $\rightarrow$  *wagowy lub krótki* .

*W przypadku wyboru: wagowy - Kod będzie generowany na podstawie kodów wygenerowanych w tabeli Kody wagowe w programie PC-Market.*

*W przypadku wyboru: krótki - Kod będzie generowany na podstawie zdefiniowanych dla urządzenia, w zakładce F6 – Parametry.*

*Cena* <sup>→</sup> *Przesyłanie pola jest uzależnione od wyboru ustawienia parametru "Poziom cen" na zakładce F6 - Parametry. Dostępne są następujące warianty: cena detaliczna, cena hurtowa, cena dodatkowa, cena nocna.*

*MAX\_PLU* → *Maksymalna ilość PLU przyjmowana do pamięci wagi (domyślnie 9999).*

*CLOSE\_PROGRAM* → *Akcja programu w przypadku braku połączenia z wagą (np. z powodu wyłączenia zasilania wagi, odłączenia wagi od sieci itp.).*

*Jeżeli ustawiono "CLOSE\_PROGRAM= TRUE", to w przypadku braku połączenia nastąpi zamknięcie programu PCAS2 i sygnalizacja błędu w programie PC Market.*

## <span id="page-17-0"></span>**3.3. Wstępna konfiguracja programu PC-Market**

*Do poprawnej pracy sterownika PCas2 wystarcza zdefiniowanie parametrów konfiguracyjnych programu PC-Market, dostępnych w oknach / zakładkach wskazanych poniżej:*

• *Okno Formaty wzorców kodów ważonych (Rys. 5) – Definicje kodów wagowych / ilościowych.*

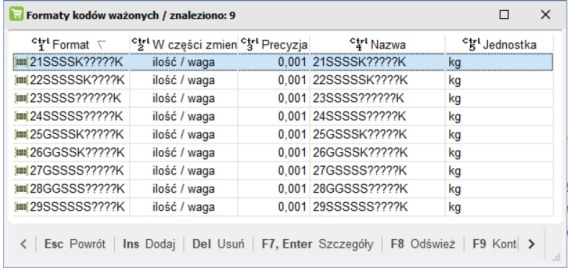

Rys 5. Formaty kodów wagowych (przykład).

• *Zakładka F5 – Asortymenty (Rys.6) - Wybór grup asortymentów, których dane* 

*maja być wysyłane do urządzenia (wagi).*

|  | Waga metkująca [8]                                     |                                          |                               |                                                                                                    |                |                              |                               |      | n | ×        |
|--|--------------------------------------------------------|------------------------------------------|-------------------------------|----------------------------------------------------------------------------------------------------|----------------|------------------------------|-------------------------------|------|---|----------|
|  | Numer: 4                                               |                                          |                               | Nazwa: CAS NR1                                                                                                    |                |                              |                               |      |   |          |
|  | Komunikacia ze stanowiska. 0                           |                                          |                               |                                                                                                    |                |                              |                               |      |   |          |
|  | Magazyn dla dokumentów:<br>Typ urządzenia (sterownik): |                                          |                               | Mag nr 1<br>$\sim$                                                                                                    |                |                              |                               |      |   |          |
|  |                                                        |                                          |                               | CAS (przez PCas.exe)                                                                                                    |                |                              |                               |      |   |          |
|  |                                                        |                                          | Dodatkowy opis sterownika:    | Komunikacia z wagami CAS przez program PCas.exe.<br>Dokumentacia:<br>http://www.insoftcrm.com.pl/Publik.nsf/f05db99913df1ceac12571 |                |                              |                               |      |   |          |
|  |                                                        |                                          |                               | F5 Asortymenty F6 Parametry F7 Inne ustawienia                                                                                     |                |                              |                               |      |   |          |
|  |                                                        |                                          | Asortyment                    |                                                                                                    | Id             | Towarów<br>11360             | Opakowań Usług K. dodatkowych |      |   |          |
|  | <wszystkie asortymenty=""><br/>Domyslov</wszystkie>    |                                          |                               |                                                                                                    | $\overline{0}$ | $\Omega$<br>$\theta$         | ٥<br>$\theta$                 |      |   |          |
|  | Waga 21SSSK?????K                                      |                                          |                               |                                                                                                    | 190            |                              |                               |      |   |          |
|  |                                                        |                                          | Waga 22SSSSSK7777K TEST CEN   |                                                                                                    |                | Q <sub>1</sub>               |                               |      |   |          |
|  |                                                        |                                          | <b>VI Waga 23SSSS??????</b> K |                                                                                                    |                | 100                          |                               |      |   |          |
|  |                                                        |                                          | V Maga 24SSSSS77777K          |                                                                                                    |                | 96                           | ō                             |      |   |          |
|  |                                                        |                                          | Waga 25GSSSK?????K            |                                                                                                    |                | 2847                         |                               |      |   |          |
|  |                                                        |                                          | Waga 26GGSSK?????K            |                                                                                                    |                | 5999                         | n                             |      |   |          |
|  | Waga 27GSSSS377777K                                    |                                          |                               |                                                                                                    |                | 1996                         |                               |      |   |          |
|  |                                                        |                                          | V Maga 28GGSSS?????K          |                                                                                                    |                | 30                           | ñ                             | ö    |   |          |
|  |                                                        |                                          | Waga 29SSSSSS37779K           |                                                                                                    | 10             | 11                           |                               | Ō    |   |          |
|  | Asortymentów 8                                         |                                          |                               |                                                                                                    |                | 9354                         | $\Omega$                      | o    |   | $\Omega$ |
|  |                                                        | Razem kodów przydzielonych (z usługami): |                               |                                                                                                    |                |                              |                               |      |   |          |
|  |                                                        |                                          |                               |                                                                                                    |                | 9364 , w tym kodów ważonych: |                               | 9364 |   |          |

Rys. 6. Okno F5 - Asortymenty (przykład)

#### • *Zakładka F6 – Parametry (Rys.7) - Parametry określające urządzenie oraz*

*zakres numerów i rodzaj wysyłanych danych.* 

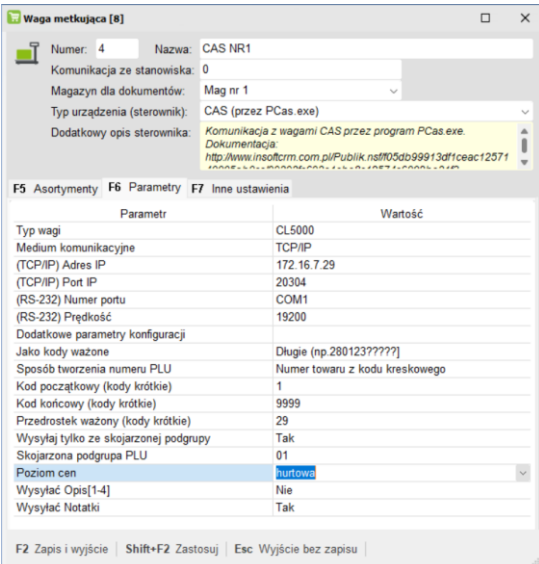

Rys. 7. Okno F6 - Parametry (przykład)

*Podczas uruchamiania wysyłki, program PC-Market będzie umieszczał odpowiednie parametry w pliku pomocniczym scale.cfg, tworzonym dla konkretnej wagi w przypisanym jej katalogu wymiany.*

# <span id="page-19-0"></span>4. Opis programu PCas2

*Sterownik PCas2 zastępuje w sposób nieinwazyjny, wcześniej stosowany sterownik CAScale1.39/PCas.exe.*

*W przypadku, gdy w instalacji użytkownika wcześniej wykorzystywany był sterownik CAScale V1.39, wersja ta może być pozostawiona, aby możliwy był bezinwazyjny powrót do użycia tej wersji. Zalecamy również aby pozostawić bez zmian wpis w linii "Dodatkowe parametry konfiguracji" (zakładka F6). Sterownik PCas2 nie korzysta z tego wpisu.*

*Program PCas2 w pełni obsługuje wszystkie tryby wysyłania danych dostępne w programie PC-Market, wskazane poniżej:*

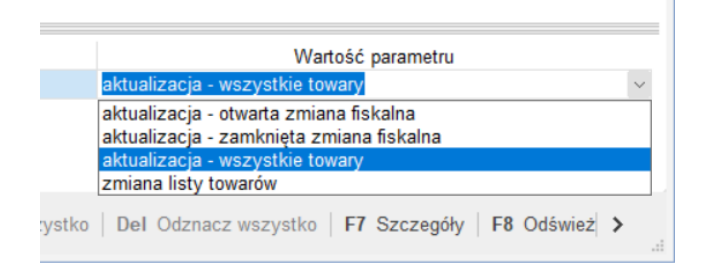

#### Rys. 7. Okno wyboru trybu wysyłania danych

#### *Ważne:*

*Pierwszą wysyłkę danych należy przeprowadzić w trybie "zmiany listy towarów". Sterownik PCas2 automatycznie przeanalizuje dane, utworzy pliki: db.xml, usunie wcześniejsze dane z wagi i prześle do niej nowe dane, w tym wzorce formatu kodu kreskowego.*

## <span id="page-20-0"></span>**4.1. Tryby wysyłania danych dostępne w programie PC-Market**

*Opis działania poszczególnych trybów wysyłania danych:*

#### • *Aktualizacja - otwarta zmiana fiskalna*

*W tym trybie program wysyła tylko zmiany cen dla towarów uznanych przez program PC market za zmienione od ostatniego potwierdzonego exportu.*

#### • *Aktualizacja - zamknięta zmiana fiskalna.*

*W tym trybie program wysyła wszelkie zmiany dla towarów uznanych przez program PC market za zmienione od ostatniego potwierdzonego exportu. Program pobiera zawartość pliku kasa.exp, przypisuje numerację wykorzystanych opisów w wadze lub generuje nowe (w przypadku uszkodzenia lub usunięcia pliku program pobierze dane zawartości PLU z wagi i utworzy plik numeracji DB.xml od nowa). Dane zostają przesłane do wagi wraz z opisami umieszczanymi w odpowiednich miejscach tabeli opisów w wadze. Jeżeli opis z kartoteki towaru zostanie usunięty, to miejsce w tabeli opisów wagi zostaje zwolnione i wykorzystane podczas następnej transmisji.*

#### • *Aktualizacja - wszystkie towary*

*W tym trybie program wysyła dane wszelkich towarów uznanych za towary przypisane do danej wagi (niezależnie czy były zmieniane, czy nie). Program pobiera zawartość pliku kasa.exp, przypisuje numerację wykorzystanych opisów w wadze lub generuje nowe. W przypadku uszkodzenia lub usunięcia pliku program pobierze dane zawartości PLU z wagi i utworzy plik numeracji DB.xml). Dane zostają przesłane do wagi, w raz z opisami umieszczanymi w odpowiednich miejscach tabeli opisów w wadze. Jeżeli opis z kartoteki towaru zostanie usunięty, to miejsce w tabeli opisów wagi zostaje zwolnione i wykorzystane podczas następnej transmisji.*

#### ▪ *Zmiana listy towarów*

 $\bullet$   $\bullet$   $\bullet$ 

*W tym trybie program automatycznie przeanalizuje dane, utworzy pliki: db.xml, usunie wcześniejsze dane z wagi i prześle do niej nowe dane, w tym wzorce formatu kodu kreskowego. Należy pamiętać że powyższe operacje są wykonywane przez program PCas2 tylko w przypadku, gdy wysyłka danych do wag będzie wykonywana w trybie: "zmiana listy towarów". Dlatego pierwszą wysyłkę danych do wag należy przeprowadzić w trybie: "zmiana listy towarów".*

*Czynności wykonywane przez sterownik w trybie zmiany listy towarów:*

- *a) Sterownik najpierw wykonuje procedurę czyszczenia całej zawartości pamięci PLU w wadze, czyści plik DB.xml przechowującego informację o powiązaniu numeracji tabeli opisów (składników) z produktami PLU umieszczonych w pamięci wagi, a następne pobiera dane z pliku kasa.exp i wysyła do wagi dane asortymentów PLU wraz z ich opisami, generując przy tym plik DB.xml oraz wynik.exp. W ramach tych czynności sterownik:*
- *b) Zapamiętuje oraz pobiera informację o powiązaniu numerów opisów (składników) z numerami poszczególnych asortymentów PLU, korzystając z tabeli powiązań przechowywanej w pliku DB.xml (oddzielnie dla każdej wagi). Sterownik jest zabezpieczony przed przepełnieniem tabeli opisów składników w wadze, przez odpowiednią konfigurację parametru <ZNAKOW\_OPISU> zapisanego w pliku konfiguracyjnym config.xml. Wartość tego parametru musi odpowiadać ustawieniu ilości opisów, zapisanemu w czasie wstępnej konfiguracji wagi. Program posiada zabezpieczenia przed próbami przesyłania zbyt dużej ilości PLU (9999 PLU) i ilości opisów, przekraczającej parametry dostępne w wagach zgodnie z zapisem w pliku konfiguracyjnym config.xml.*

*Sterownik automatycznie przeanalizuje, doda i prześle do wag wzorce formatu kodu kreskowego wyłącznie w trybie zmiany listy towarów.*

*c) Treści poszczególnych opisów pobierane są z pliku kasa.exp, z pola Notatki (zalecane), albo z pól: Opis1, Opis2, Opis3, Opis 4 , zależnie od konfiguracji parametru <POLE\_OPISU> w pliku konfiguracyjnym config.xml.*

# <span id="page-22-0"></span>**4.2. Automatyczne programowanie wzorców kodów kreskowych w wadze:**

*Program PCas2 automatycznie wykrywa stosowane w programie PC-Market Przedrostki (Prefiksy kodu wagowego) oraz sprawdza ile cyfr zawiera Część stała kodu towaru (czyli numer identyfikatora towaru). Na tej podstawie, program PCas2 prześle do wagi listę wzorców kodów kreskowych (CL-Works / Tabela nr. 1 / Kody kreskowe).* 

*Należy pamiętać że operacja taka jest wykonywana przez program PCas2 wyłącznie wtedy, gdy wysyłka danych do wag będzie wykonywana w trybie: "zmiana listy towarów".*

## <span id="page-22-1"></span>**4.3. Programowanie danych w wadze:**

*Program PCas2 prześle do wagi niżej wymieniane dane, w sposób zgodny ze strukturą tabeli danych PLU wagi (CL-Works / PLU - Tabela nr. 1):*

• *W rubryce Numer Działu wstawi numer działu, utworzony w sposób zgodny z konfiguracją wprowadzoną na karcie F6 – Parametry (jeśli nie wybrano inaczej, będzie to dział nr 1).*

*W przypadku gdy w zdefiniowanym w programie PC-Market kodzie wagowym jest używany Identyfikator podgrupy (znaki "D") i gdy w zakładce F6 - Parametry wybrano następujące wartości dla poniższych parametrów:* 

*- Wysyłaj jako kody ważone: Długie*

*- Wysyłaj tylko ze skojarzonej podgrupy: Nie*

*wtedy w rubryce Nr. działu zostanie wstawiony numer zgodny z używanym Identyfikatorem podgrupy (wg programu PC-Market).*

- *W rubryce Numer PLU wstawi numer PLU, utworzony w sposób zależny od konfiguracji zastosowanej w programie PC-Market (wariant "a" lub "b"):* 
	- *a. Na podstawie numeru identyfikatora towaru wprowadzonego jako Część stała kodu produktu, w polu Kod na karcie towaru,*
	- *b. Na podstawie połączenia: numeru identyfikatora podgrupy i numeru identyfikatora towaru, tylko jeżeli dla towaru jest stosowany we wzorcu kodu kreskowego Identyfikator podgrupy (znak G) i gdy na zakładce F6 – Parametry wybrano wartość TAK dla parametru: Wysyłaj ze skojarzonej podgrupy.*
- *W rubryce Typ towaru wstawi wartości: 1 - Ważone albo 2 – Sztuki, zgodnie z dokonanym na karcie towaru wyborem jednostki miary: kg lub szt.*
- *W rubryce Kod towaru wstawi numer zgodny z używanym w na karcie towaru numerem identyfikatora (Część stała w kodzie towaru).*
- *W rubrykach Nazwa 1 linia, Nazwa 3 linia, Nazwa 3 linia, treść nazwy towaru*
- *W rubryce Nr. grupy – wstawi numer grupy towarowej zgodny z używanym Identyfikatorem podgrupy (wg programu PC-Market), tylko w przypadku gdy w zdefiniowanym w programie PC-Market kodzie wagowym jest używany Identyfikator podgrupy (znaki "D") i gdy w zakładce F6 – Parametry wybrano następujące wartości dla poniższych parametrów:* 
	- *- Wysyłaj jako kody ważone: Długie*
	- *- Wysyłaj tylko ze skojarzonej podgrupy: Tak*

*Możliwe jest wskazanie numeru skojarzonej podgrupy, np. 99 przez określenie go w parametrze: Skojarzona podgrupa PLU: 99.*

- 
- *W rubryce Nr. Cena podstawowa - wstawi wartość ceny brutto zgodne z wybranym w zakładce F6 - parametry ustawieniem parametru Poziom cen oraz zgodnie z wartością wpisaną w odpowiednim polu w obszarze Ceny sprzedaży na karcie towaru.*
- *W rubryce Nr. 1 kodu kreskowego wstawi numer wzorca kodu kreskowego, odpowiednio dla danego towaru.*
- *W rubryce Prefiks, wstawi numer zgodny z używanym w programie PC-Market numerem Przedrostka (Prefiksu kodu wagowego dla kodu EAN13). Waga użyje tej informacji podczas druku kodu wagowego, jako zmiennej FF, określającej numer prefiksu kodu wagowego we wzorcu kodu wagowego w wadze.*
- *W rubryce +Dni dla daty sprzedaży - wstawi liczbę określającą termin ważności produktu, drukowanego na etykiecie, jako data: "Należy spożyć do: DD,MM.YY". Przy wyliczaniu tego terminu, liczba dni terminu ważności jest dodawana do bieżącej daty sprzedaży, a dzień sprzedaży wliczany jest jako pierwszy. Wartość liczby określającej termin ważności produktu jest zgodna z wartością wpisaną w polu Termin ważności na karcie towaru.*
- *W rubryce Nr. Opisu składu wstawi numer rekordu z bazy opisów wg pliku DB.xml przechowującego informację o powiązaniu numeracji tabeli opisów (składników) z numerami PLU w tabeli danych PLU.*

## <span id="page-24-0"></span>**4.4. Potwierdzenie prawidłowości wysyłki danych**

*W przypadku prawidłowej weryfikacji wysyłki danych do wag przez PC-Market, w folderach urządzeń, w katalogu programu PC-Market, tworzony jest plik wynik.exp, będący potwierdzeniem prawidłowości wysyłki dla programu PC-Market.*

*W przypadku wystąpienia błędów i nieprawidłowej weryfikacji wysyłki danych do wagi, w folderze urządzenia programu PC-Market nie będzie tworzony jest plik wynik.exp.* 

*Jako informację o błędzie, program PC-Market wyświetla w oknie wysyłki danych informację o błędach związanych z brakiem pliku wynik.exp, co sygnalizuje problem z wysyłką danych do urządzenia.*

*Sytuacja taka może być spowodowana wyłączeniem wagi lub jej odłączeniem od sieci, przed rozpoczęciem transmisji danych, albo w jej trakcie.*

# <span id="page-25-0"></span>**4.5. Plik: PCas\_LOG\_data.txt - zapis historii działania sterownika PCas2**

*Plik PCas\_LOG\_data.txt jest tworzony w obrębie 1 dnia.* 

*Każdego dnia jest tworzony nowy plik logu.*

 $\bullet$   $\bullet$   $\bullet$ 

 $\bullet$   $\bullet$   $\bullet$ 

*W celu zapobieżenia tworzeniu nadmiernej ilości plików, zalecane jest, aby użytkownik przeprowadzał okresową archiwizację archiwalnych plików logu i usuwał z dysku pliki, które zostały poddane archiwizacji.*

## <span id="page-25-1"></span>**4.6. Powrót do wcześniejszej wersji sterownika CAScale V1.39:**

*Jeżeli użytkownik korzystał do tej pory ze sterownika CAScale V.1.39, a następnie zainstalował i skonfigurował sterownik PCas2, i z jakiegoś powodu będzie chciał zapewnić sobie możliwość łatwego powrotu do korzystania z wcześniejszej wersji sterownika (CAScale V1.39) zalecamy, aby przy instancji nowej wersji (PCas2) nie usuwać poprzednio używanej wersji (CAScale V1.39), oraz aby wpis w linii "Dodatkowe parametry konfiguracji" (Zakładka F6) został pozostawiony bez zmian.* 

*Przełączenie się pomiędzy wersjami PCas2 i CAScale V1.39 będzie wtedy polegało na wskazaniu w oknie: "Parametry konfiguracji programu" / Zakładka: "Urządzenia" / Parametr: "Katalog programu PCas.exe", odpowiedniej ścieżki dostępu prowadzącej do żądanej wersji sterownika.*

## • *PCas2 - np. c:\PCas*

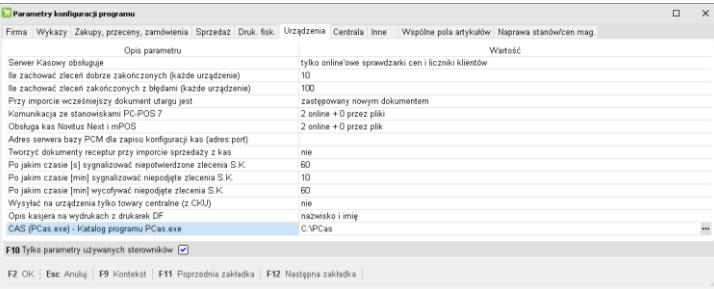

## *CAScale V1.39 - np. c:\CAS2\cascale*

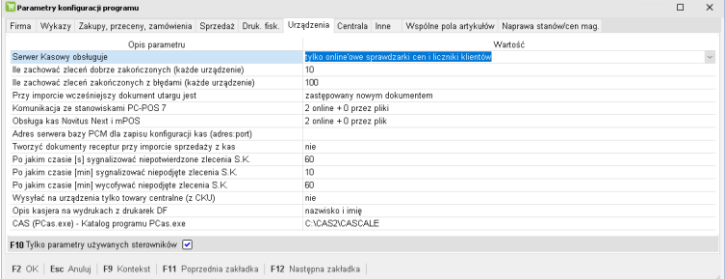

. .<br>. .<br>. .

# <span id="page-27-0"></span>5. Przykłady konfiguracji:

## <span id="page-27-1"></span>**5.1. Informacja wstępna**

*Dla celów testowych, we wszystkich przykładach w pliku config.xml ustawiono wartość parametru: <HIDE\_PROGRAM>: FALSE*

*Powoduje to, że w program PCAS2 pracuje w trybie okienkowym i widoczna jest jego działanie (w otwieranych oknach).*

*W trybie normalnej eksploatacji, po zakończeniu testów, zalecamy zmianę ustawienia na: <HIDE\_PROGRAM>: ALL (pozostawia tylko ikonkę na pasku zadań) lub TRUE (powoduje ukrycie okna programu i wyświetlanie tylko krótkich wiadomości w postaci dymków w prawym dolnym rogu monitora), tak aby użytkownik nie był zmuszany do przełączania się pomiędzy oknami otwartych programów.*

*Uwaga:*

*Jeśli używane będzie kilka wzorców formatu kodów ważonych, konieczne jest zadbanie przez użytkownika o taki podział dostępnego zakresu numerów identyfikatora towaru (części stałej, kodu towaru), aby zapewnić unikalność kodów, co zapobiegnie powtarzaniu się numerów PLU w wadze.*

## <span id="page-27-2"></span>**5.2. Warianty kodów krótkich**

*1. Wariant 1: Zakres numerów kodów: od 1 do 9999 i brak dodatkowej cyfry kontrolnej (stała cyfra "0" jako siódmy znak kodu). Warunki konfiguracji:*

*Wysyłanie towarów o kodach krótkich, o prefiksie 27, o zakresie numerów kodów: od 1 do 9999; Nawa towaru wg pola "Nazwa" na karcie towaru; Wzorzec kodu kreskowego bez dodatkowej cyfry kontrolnej, zawierający wskazanie masy/ilości; Poziom cen: detaliczna; Wysyłka opisów po 1300 znaków, zawartych w polu "Notatki".*

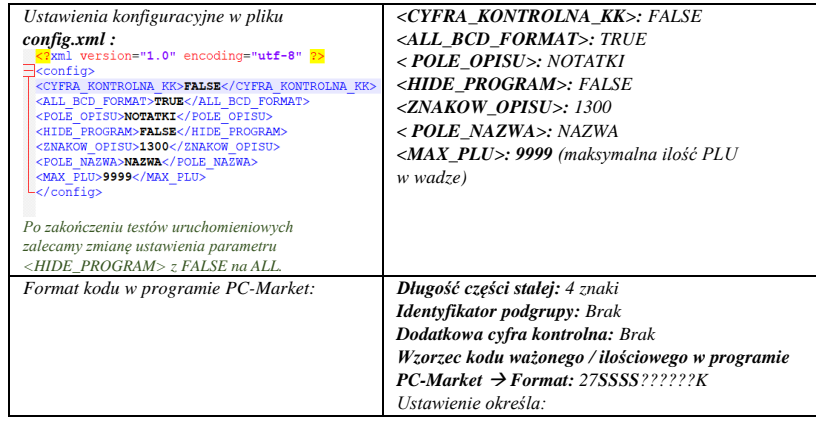

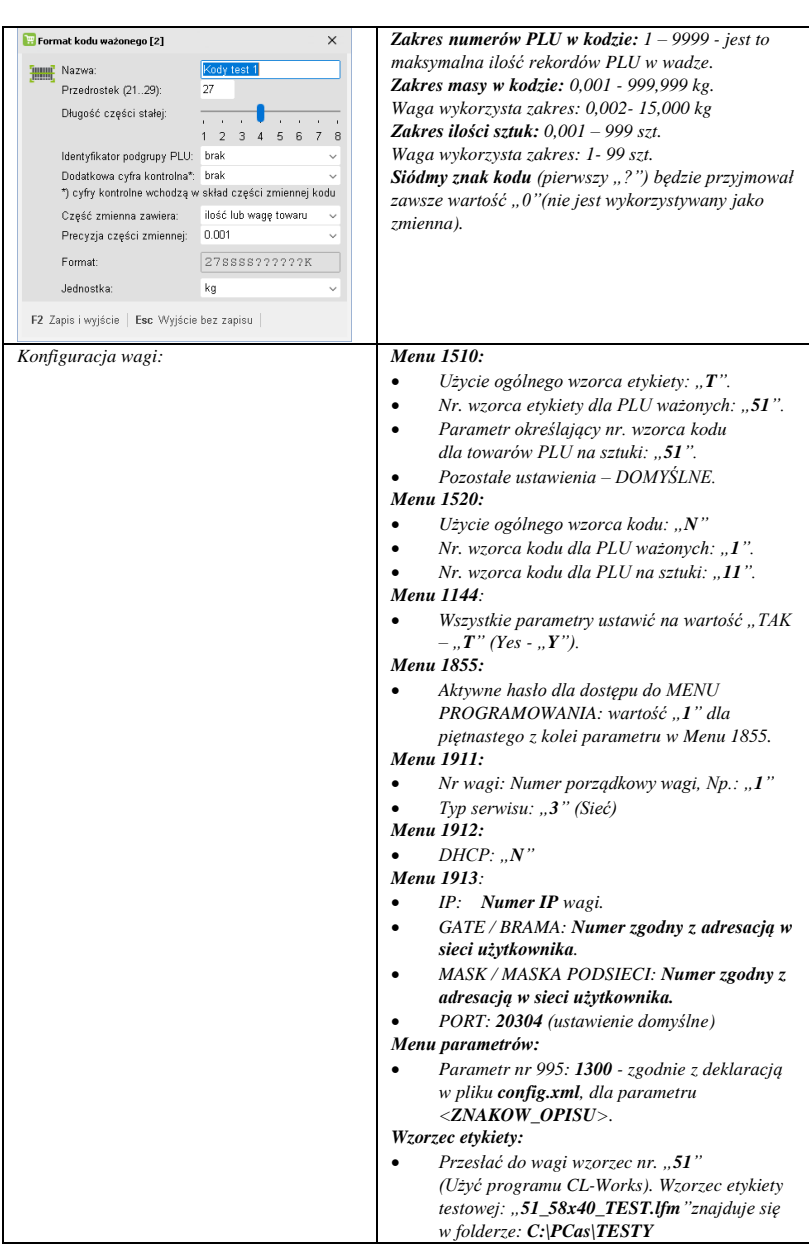

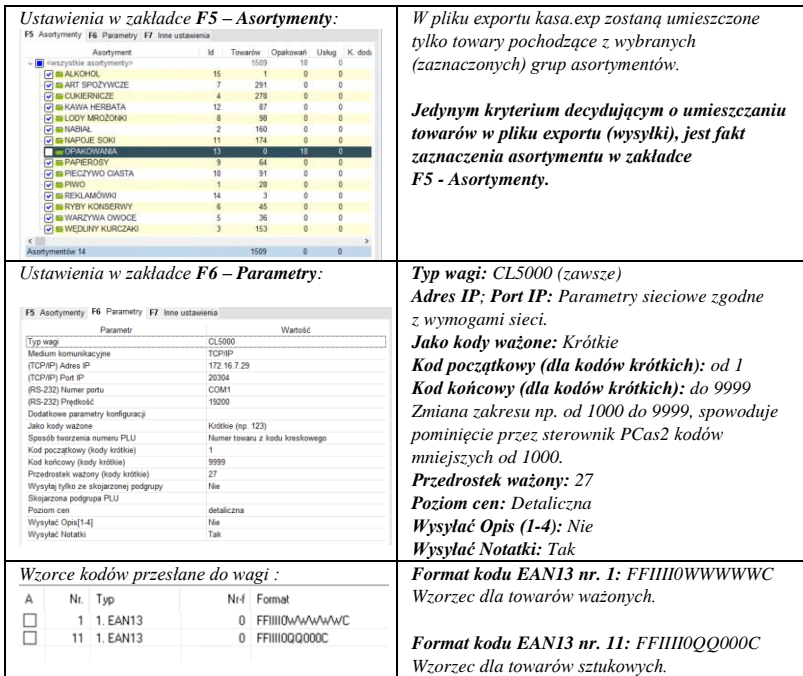

 $\bullet$   $\bullet$ 

 $\bullet$   $\bullet$ 

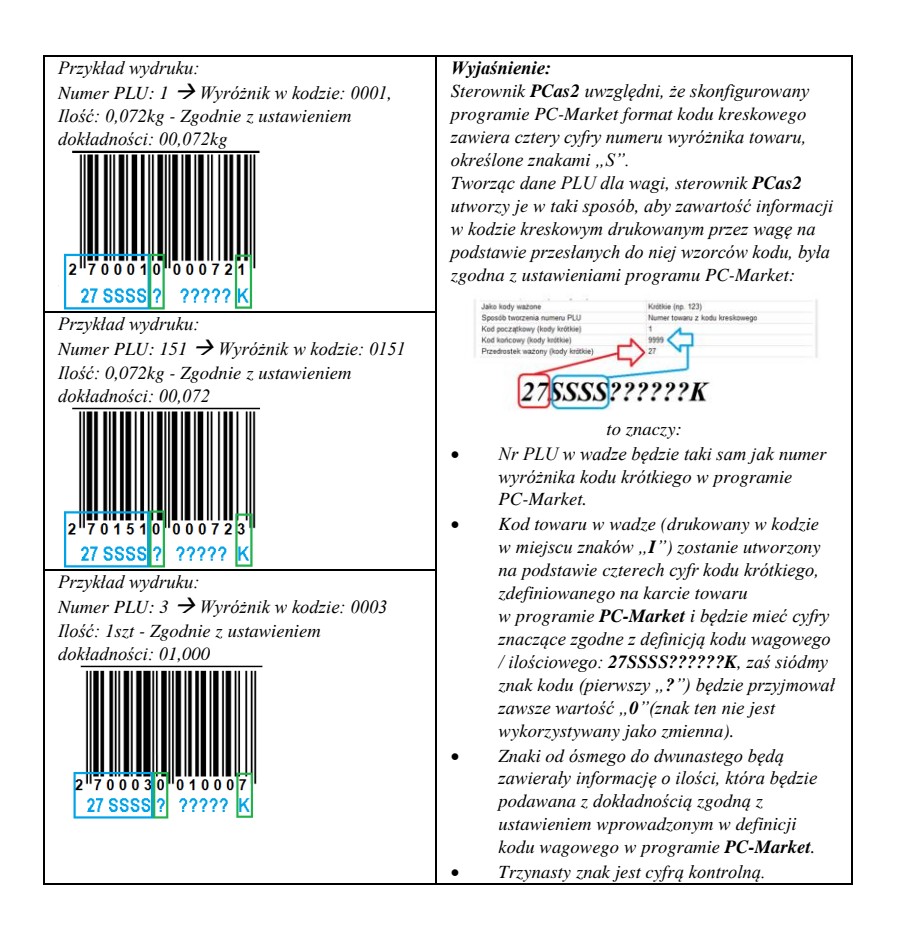

*2. Wariant 2: Zakres numerów kodów: od 1 do 99999 i brak dodatkowej cyfry kontrolnej.*

#### *Warunki konfiguracji:*

*Wysyłanie towarów o kodach krótkich, o prefiksie 27, o zakresie numerów kodów: od 1 do 99999 (pięciocyfrowy numer PLU) - Waga wykorzysta do 9999 rekordów PLU - jest to maksymalna ilość rekordów PLU w wadze; Nazwa towaru wg pola "Nazwa" na karcie towaru; Wzorzec kodu kreskowego bez dodatkowej cyfry kontrolnej, zawierający wskazanie masy/ilości; Poziom cen: detaliczna; Wysyłka opisów po 1300 znaków, zawartych w polu "Notatki".*

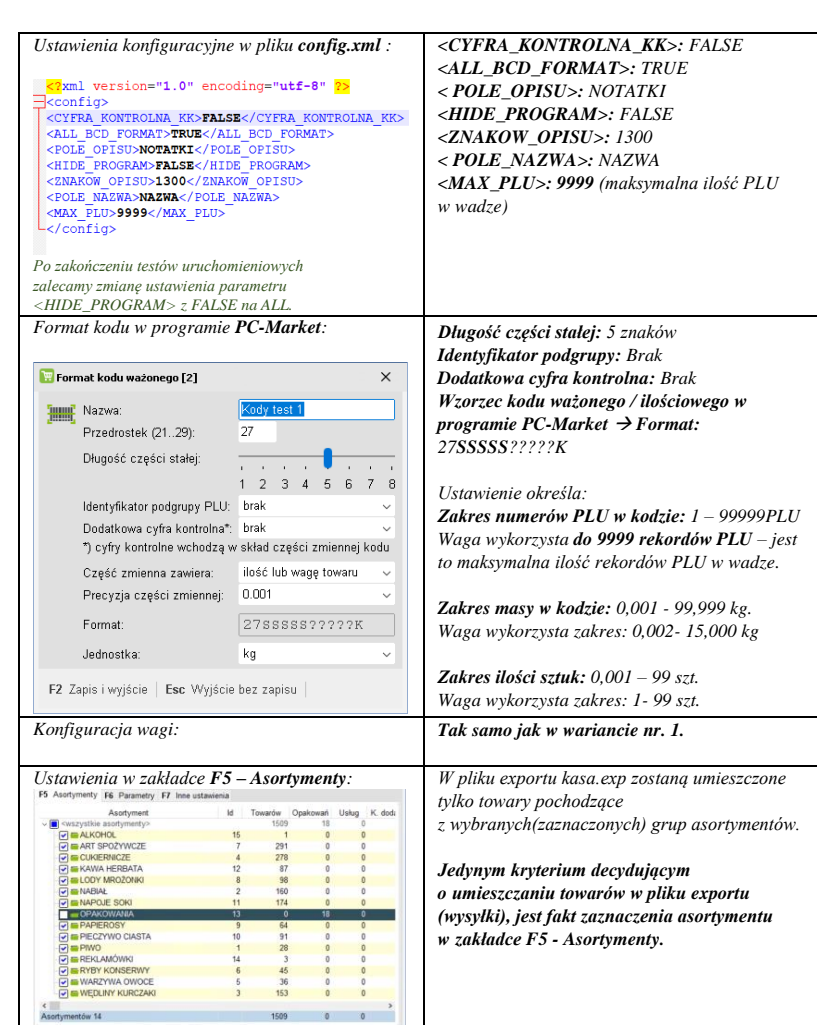

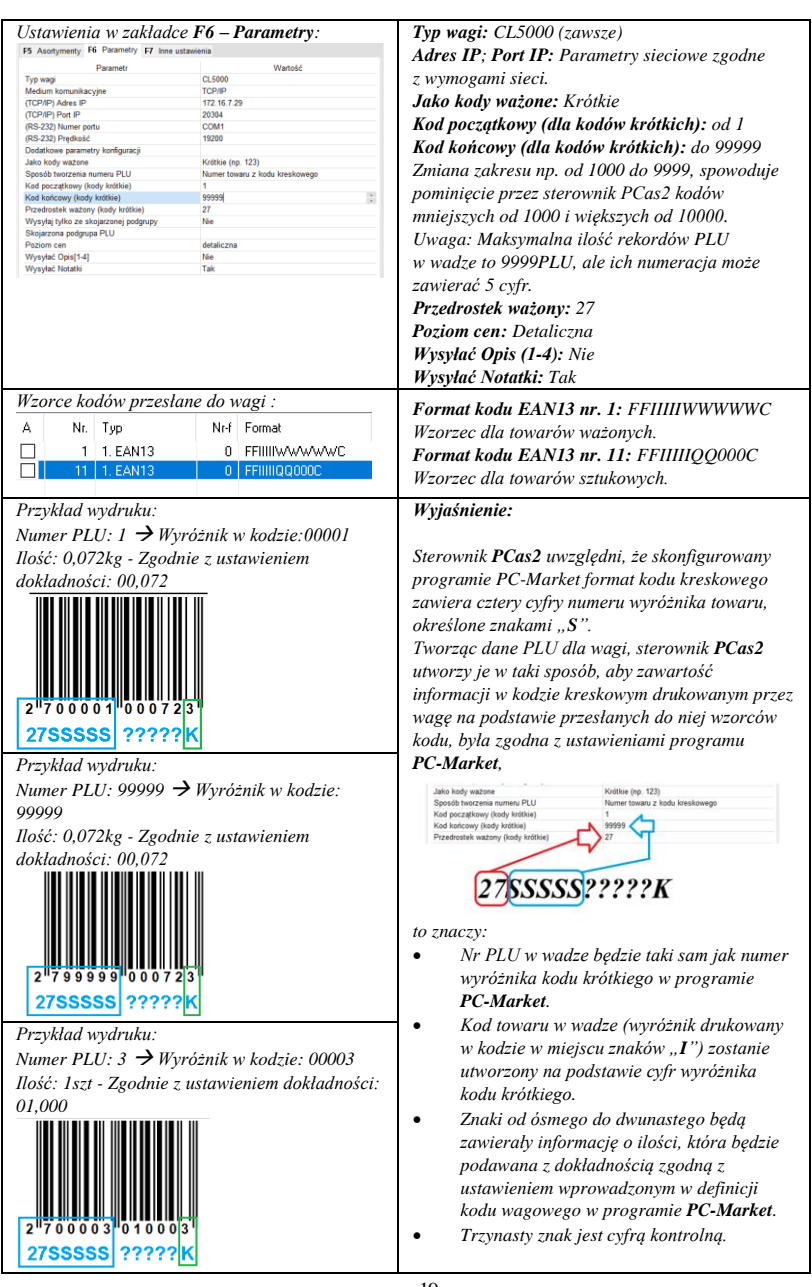

### *3. Wariant 3: Zakres numerów kodów: od 1 do 9999 z użyciem dodatkowej cyfry kontrolnej na siódmym znaku kodu. Warunki konfiguracji:*

*Wysyłanie towarów o kodach krótkich, o prefiksie 27, o zakresie numerów kodów: od 1 do 9999; Nawa towaru wg pola "Nazwa" na karcie towaru; Wzorzec kodu kreskowego z dodatkową cyfrą kontrolną na siódmym znaku kodu, zawierający wskazanie masy/ilości; Poziom cen: detaliczna; Wysyłka opisów po 1300 znaków, zawartych w polu "Notatki".*

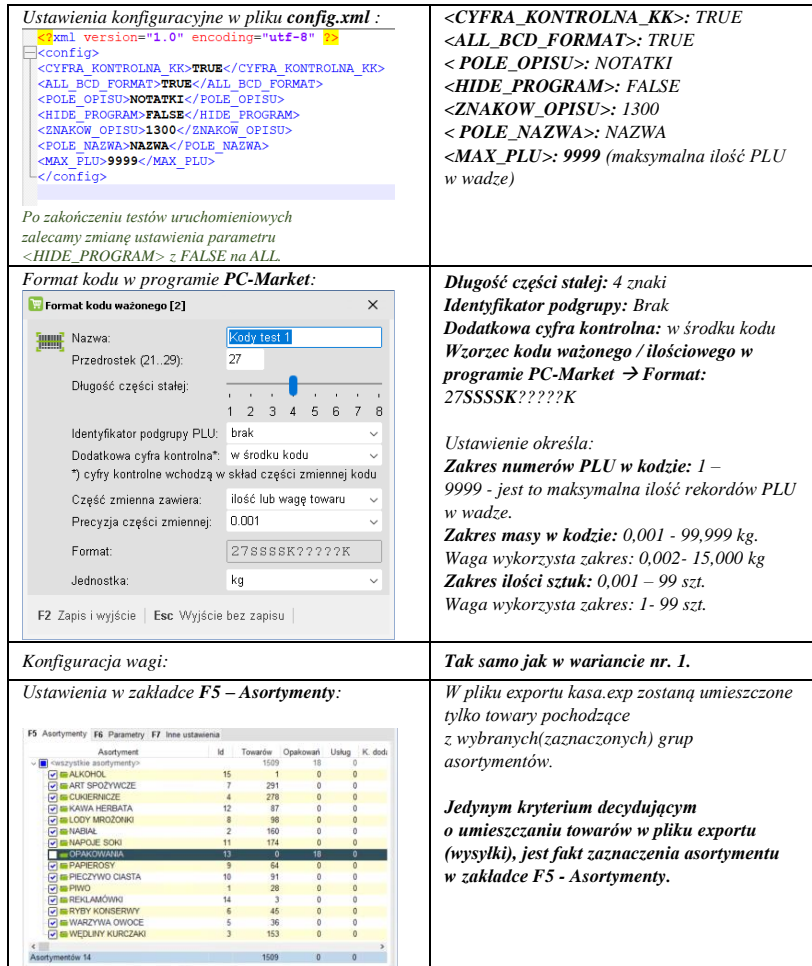

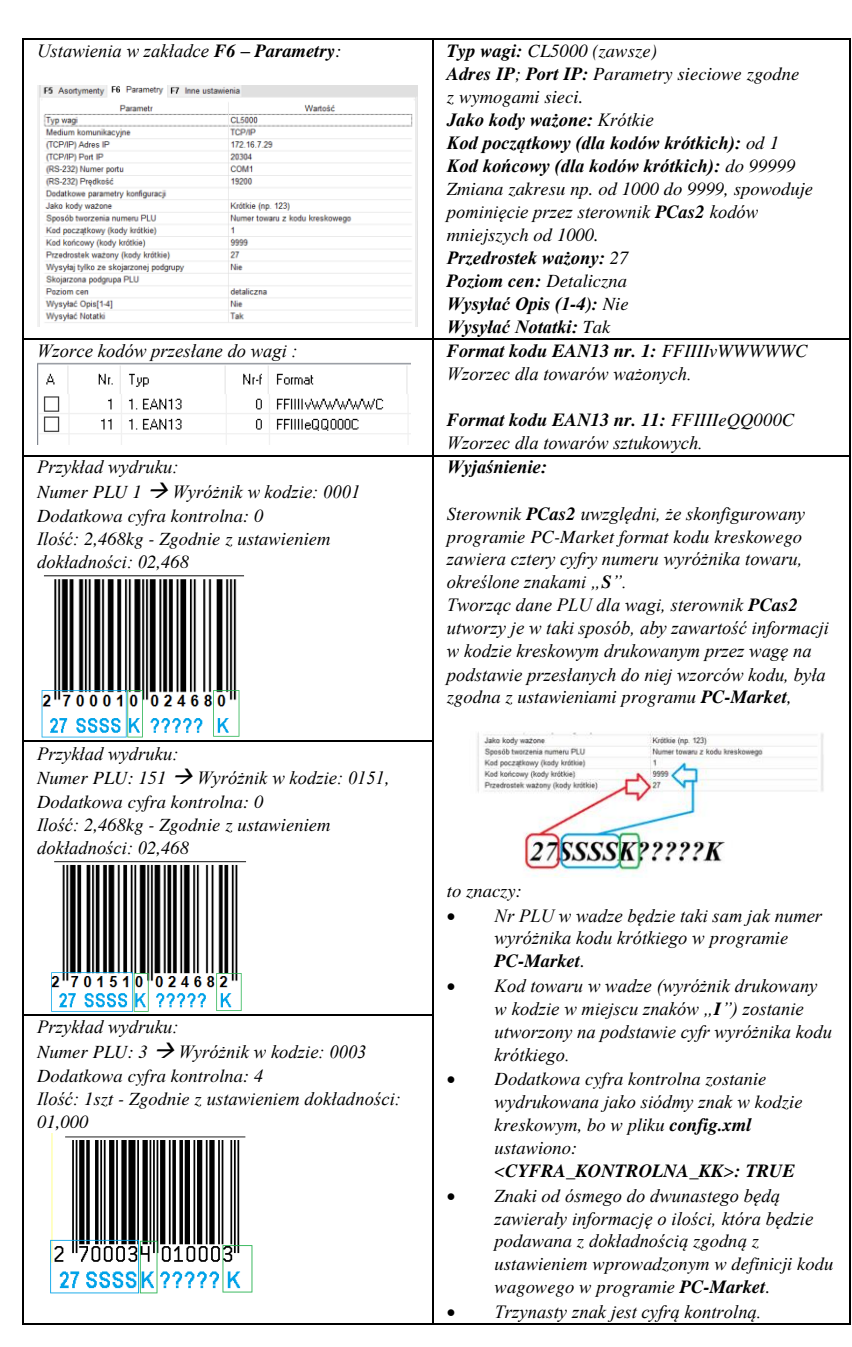

*4. Wariant 4: Zakres numerów kodów: od 1 do 99999 z użyciem dodatkowej cyfry kontrolnej na ósmym znaku kodu.*

## *Uwaga:*

*Przytoczony wariant jest niezgodny ze specyfikacją budowy numeru GETIN dla kodów EAN-13, ale daje się ustawić w programie PC Market i jest drukowany przez wagi CAS.*

## *Warunki konfiguracji:*

*Wysyłanie towarów o kodach krótkich, o prefiksie 27, o zakresie numerów kodów: od 1 do 99999; Nawa towaru wg pola "Nazwa" na karcie towaru; Wzorzec kodu kreskowego z dodatkową cyfrą kontrolną na ósmym znaku kodu, zawierający wskazanie masy/ilości; Poziom cen: detaliczna; Wysyłka opisów po 1300 znaków, zawartych w polu "Notatki".*

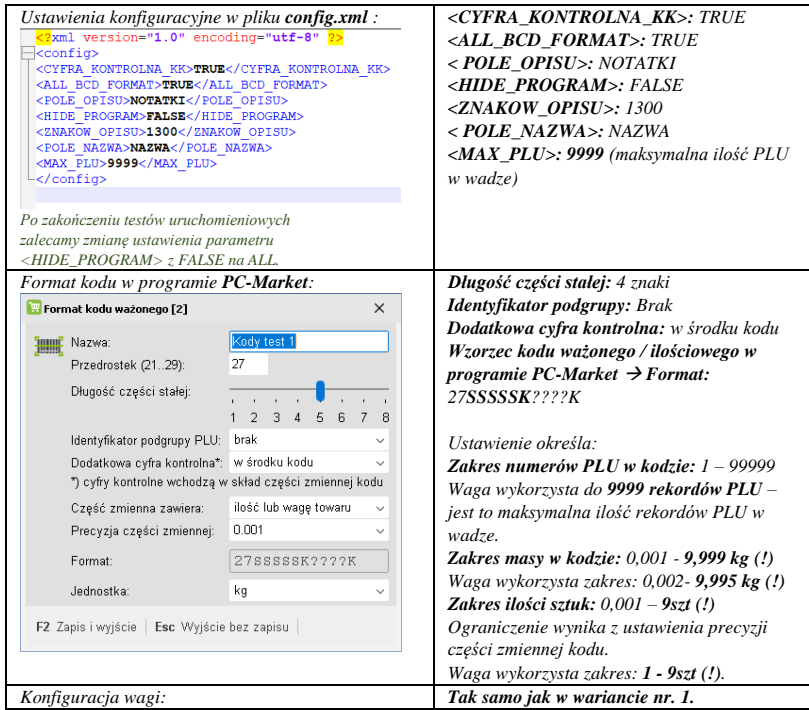

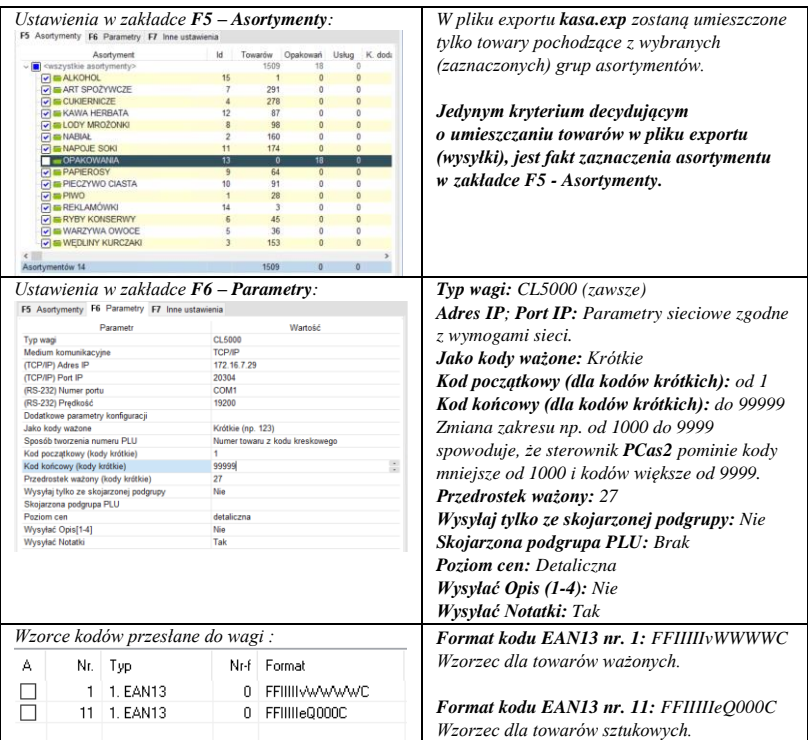

*Przykład wydruku: Wyjaśnienie: Kod kreskowy dla PLU 1* → *Wyróżnik w kodzie: Sterownik PCas2 uwzględni, że 0001 Dodatkowa cyfra kontrolna: 1 skonfigurowany programie PC-Market format Ilość: 2,468kg - Zgodnie z ustawieniem dokładności: kodu kreskowego zawiera cztery cyfry numeru wyróżnika towaru, określone znakami "S". 2,466kg Tworząc dane PLU dla wagi, sterownik PCas2 utworzy je w taki sposób, aby zawartość informacji w kodzie kreskowym drukowanym przez wagę na podstawie przesłanych do niej wzorców kodu, była*   $0.0007$ *zgodna z ustawieniami programu PC-Market,*  27 SSSSS K ???? K Krótkie (np. 123) Jako kody ważone Jako kody ważone<br>Sposób tworzenia numeru PLU<br>Kod początkowy (kody krótkie)<br>Kod końcowy (kody krótkie)<br>Przedrostek ważony (kody krótkie .<br>Tanzania kaominina *Przykład wydruku: Kod kreskowy dla PLU 99999* → *Wyróżnik w kodzie: 99999 Dodatkowa cyfra kontrolna: 1* 27SSSSSKP???K *Ilość: 2,468kg - Zgodnie z ustawieniem dokładności: 2,466kg to znaczy:* • *Nr PLU w wadze będzie taki sam jak numer wyróżnika kodu krótkiego w programie PC-Market.* • *Kod towaru w wadze (wyróżnik drukowany w kodzie w miejscu znaków*  27 SSSSS K ???? K *"I") zostanie utworzony na podstawie cyfr wyróżnika kodu krótkiego. Przykład wydruku:* • *Dodatkowa cyfra kontrolna zostanie Kod kreskowy dla PLU 3*→ *Wyróżnik w kodzie: wydrukowana jako ósmy znak w kodzie 0003 kreskowym, bo w pliku config.xml Dodatkowa cyfra kontrolna: 5 ustawiono: Ilość: 1szt, zgodnie z ustawieniem dokładności: <CYFRA\_KONTROLNA\_KK>: TRUE 1,000*• *Znaki od dziewiątego do dwunastego będą zawierały informację o ilości, która będzie podawana z dokładnością zgodną z ustawieniem wprowadzonym w definicji kodu wagowego*   $0.0003$ *w programie PC-Market.* 27 SSSSS K ???? K • *Trzynasty znak jest cyfrą kontrolną.*

## <span id="page-38-0"></span>**5.3. Warianty kodów długich**

#### *Informacja dotycząca danych testowych użytych w przedstawionych przykładach:*

*Dla celów prezentacji przykładów wysyłki różnych wariantów kodów długich stworzono testową bazę towarową. W celu zachowania czytelności prezentacji, użyte nazwy asortymentów są takie same, jak warianty wzorców kodu kreskowego wykorzystanych dla poszczególnych asortymentów. Stworzenie takiej bazy danych towarów, wymagało świadomego zapewnienia braku powtarzalności numerów PLU dla całej bazy tak, aby możliwe było przesyłanie wszystkich wariantów kodów do wagi, z uwzględnieniem ograniczonej wielkości bufora kodów wagi i zachowaniem niepowtarzalności numerów PLU.*

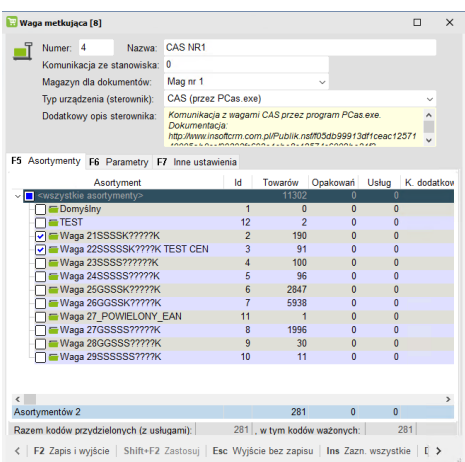

*Dla celów prezentacji przykładów wysyłki różnych wariantów kodów skonfigurowano formaty kodów ważonych / ilościowych, wypełniające wszystkie dozwolone numery prefiksów w kodach wewnętrznych EAN13.*

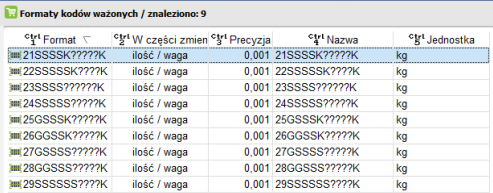

## *1. Wariant 1: Wysyłka kodu długiego o wskazanym prefiksie: Warunki konfiguracji:*

*Wysyłanie towarów ze wskazanych grup asortymentowych; oznaczonych kodami długimi, o prefiksie 21, z dodatkową cyfrą kontrolną, o zakresie numerów: od 1 do 9999, zawierającymi wskazanie masy/ilości; Nawa towaru wg pola "Nazwa" na karcie towaru; Poziom cen: detaliczna; Wysyłka opisów po 1300 znaków, zawartych w polu "Notatki".*

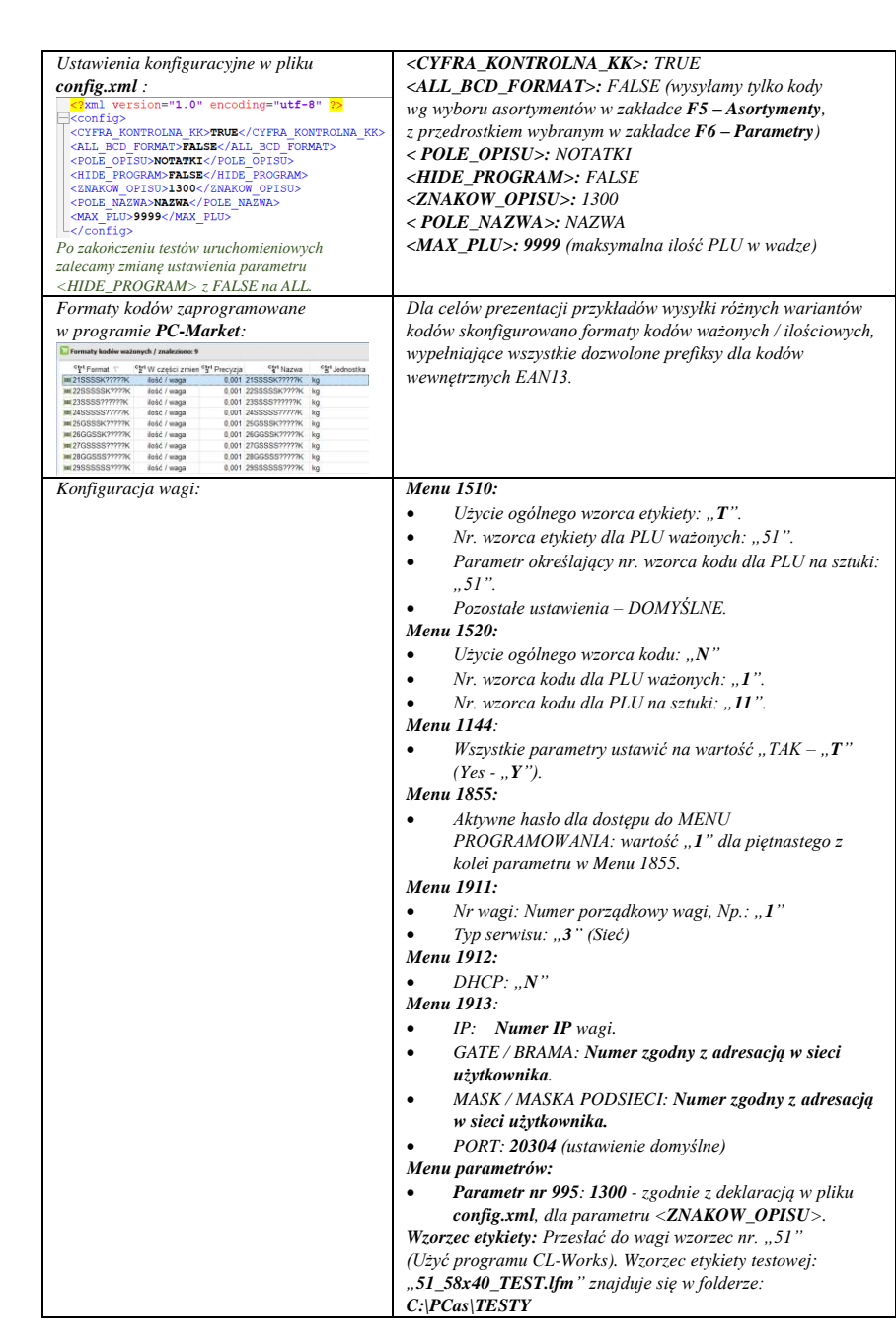

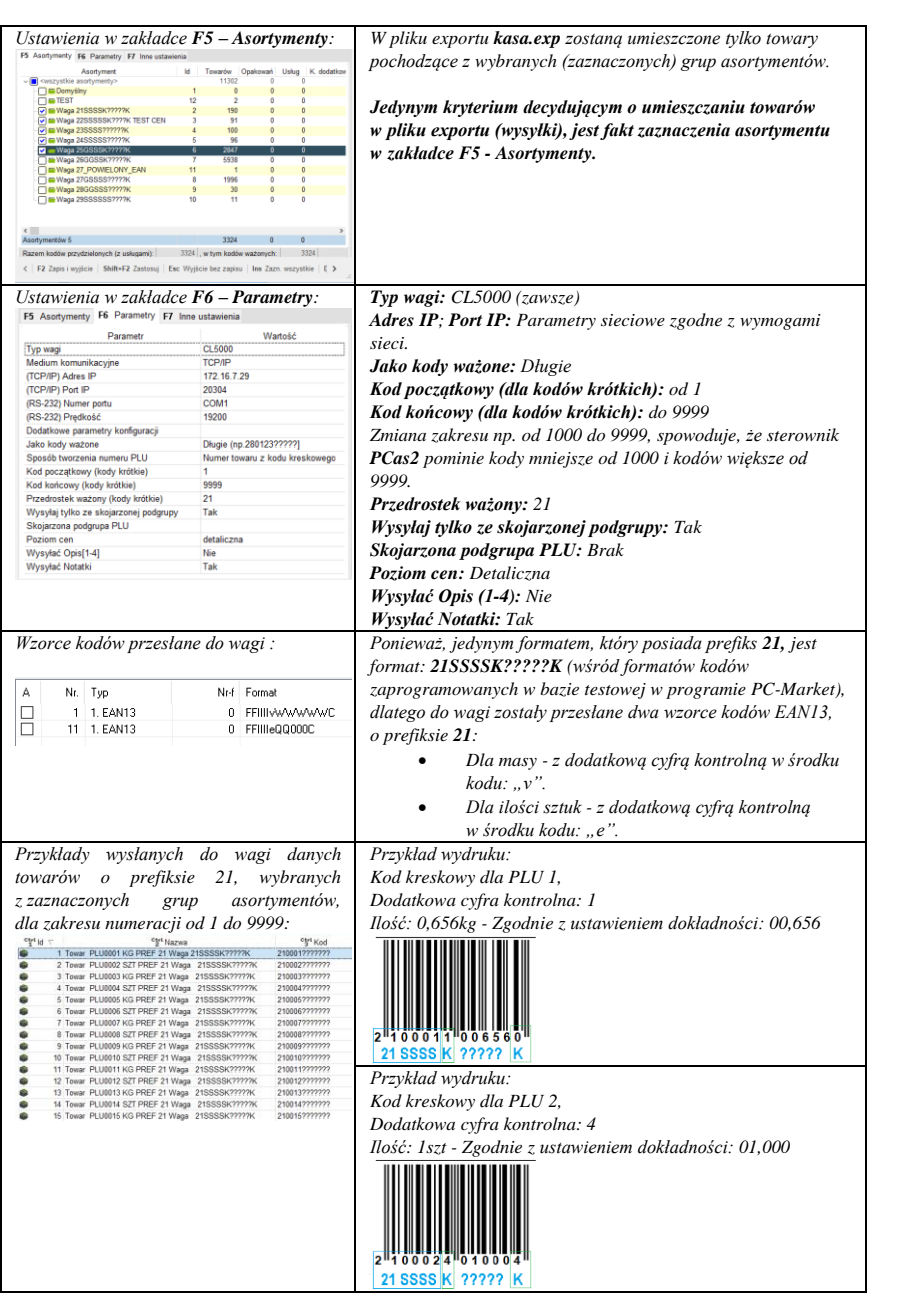

## *2. Wariant 2: Wysyłka kodów długich dla wszystkich zdefiniowanych prefiksów: Warunki konfiguracji:*

*Wysyłanie towarów ze wskazanych grup asortymentowych; oznaczonych kodami długimi, zawierającymi wskazanie masy/ilości; Nawa towaru wg pola "Nazwa" na karcie towaru; Poziom cen: detaliczna; Wysyłka opisów po 1300*  znaków, zawartych w polu "Notatki".

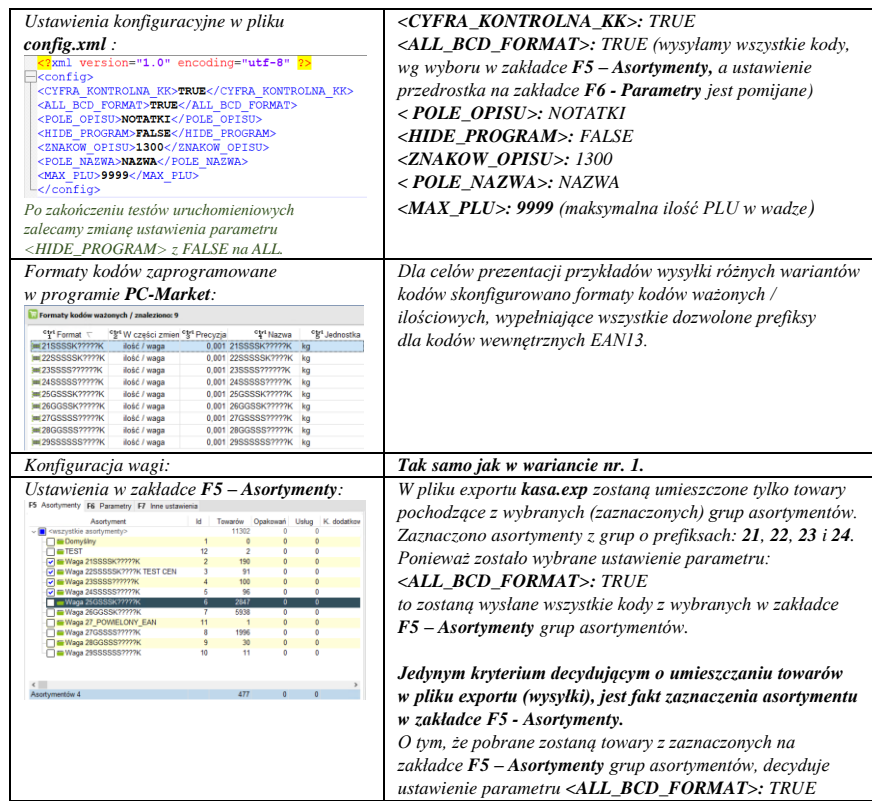

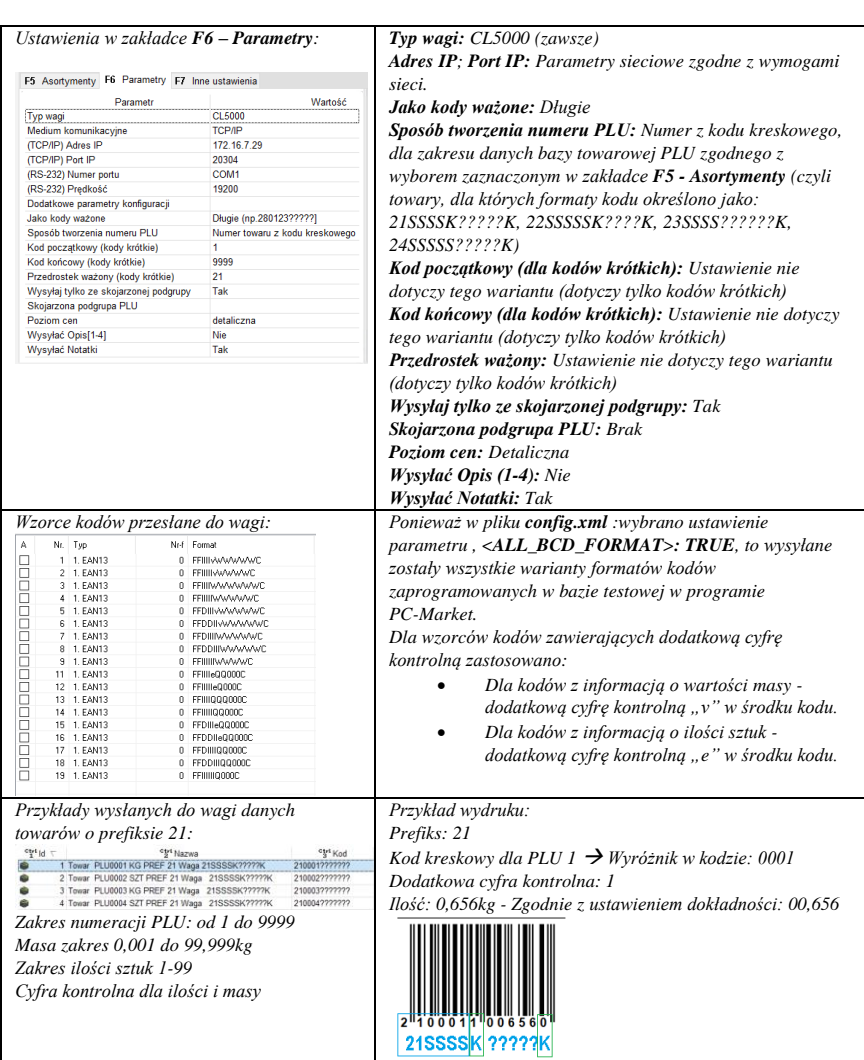

 $\ddot{\phantom{a}}$ 

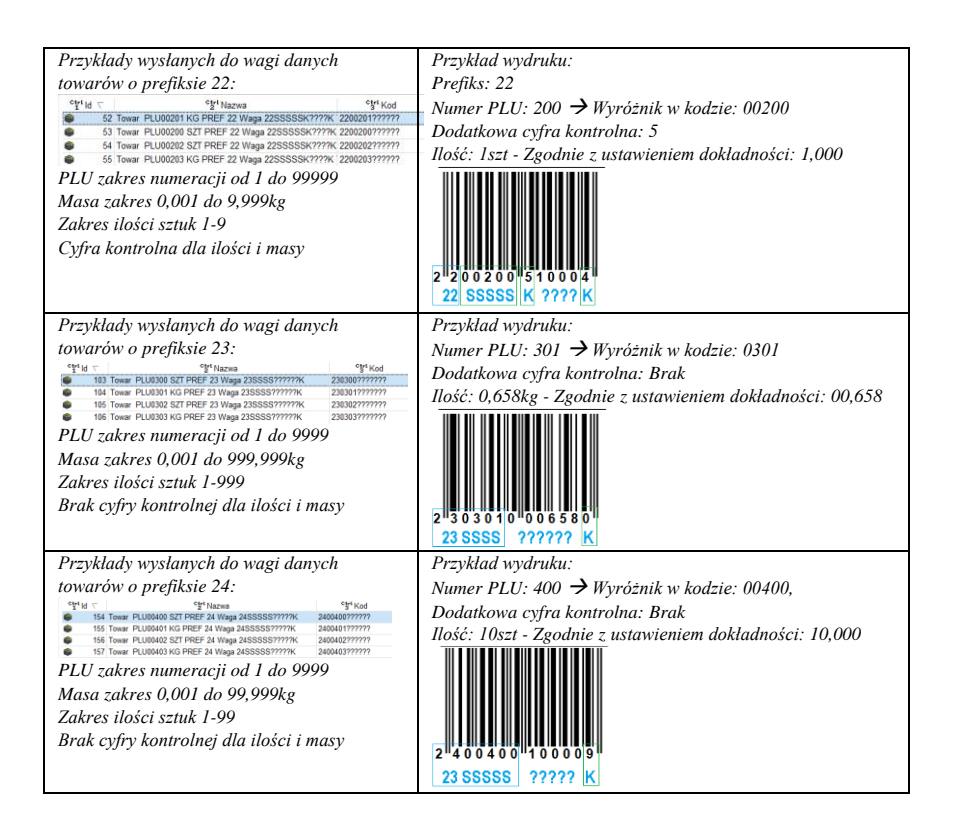

## *3. Wariant 3: Wysyłka kodu długiego o wskazanym prefiksie, z wykorzystaniem zdefiniowanych w programie PC-Market numerów podgrup, które będą użyte jako numery działów w wagach:*

### *Warunki konfiguracji:*

*Wysyłanie towarów ze wskazanej grupy asortymentowej; oznaczonych kodami długimi, o prefiksie 26, z wykorzystaniem numerów podgrup (wg PC-Market) jako numerów działów w wagach, z dodatkową cyfrą kontrolną, o zakresie numerów PLU: od 1 do 99, zawierającymi wskazanie masy/ilości; Nawa towaru wg pola "Nazwa" na karcie towaru; Poziom cen: detaliczna; Wysyłka opisów po 1300 znaków, zawartych w polu "Notatki".*

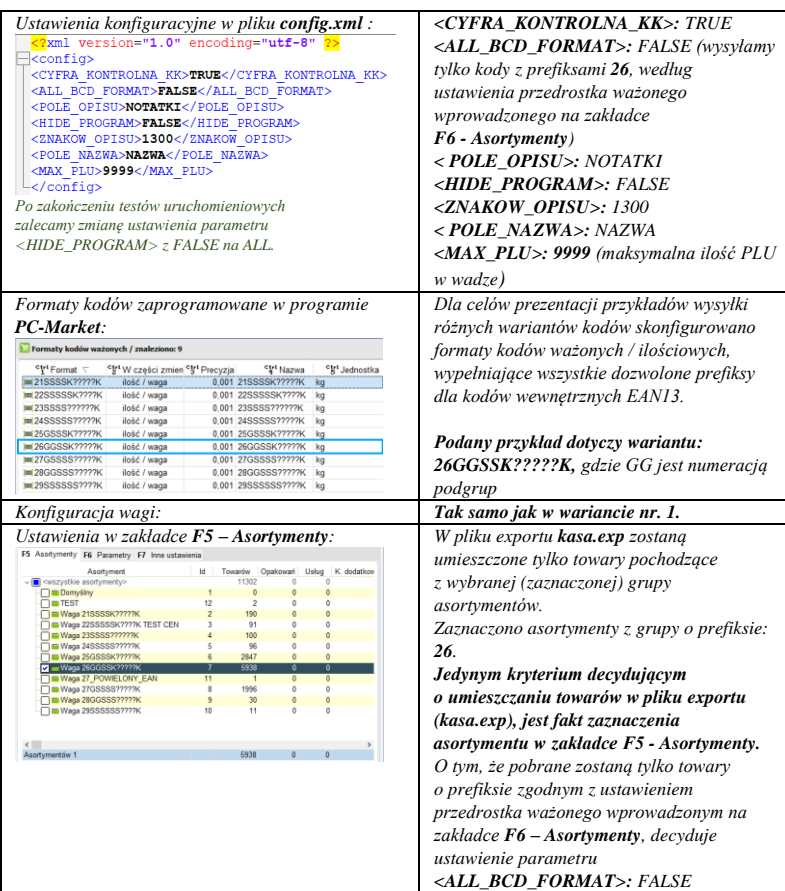

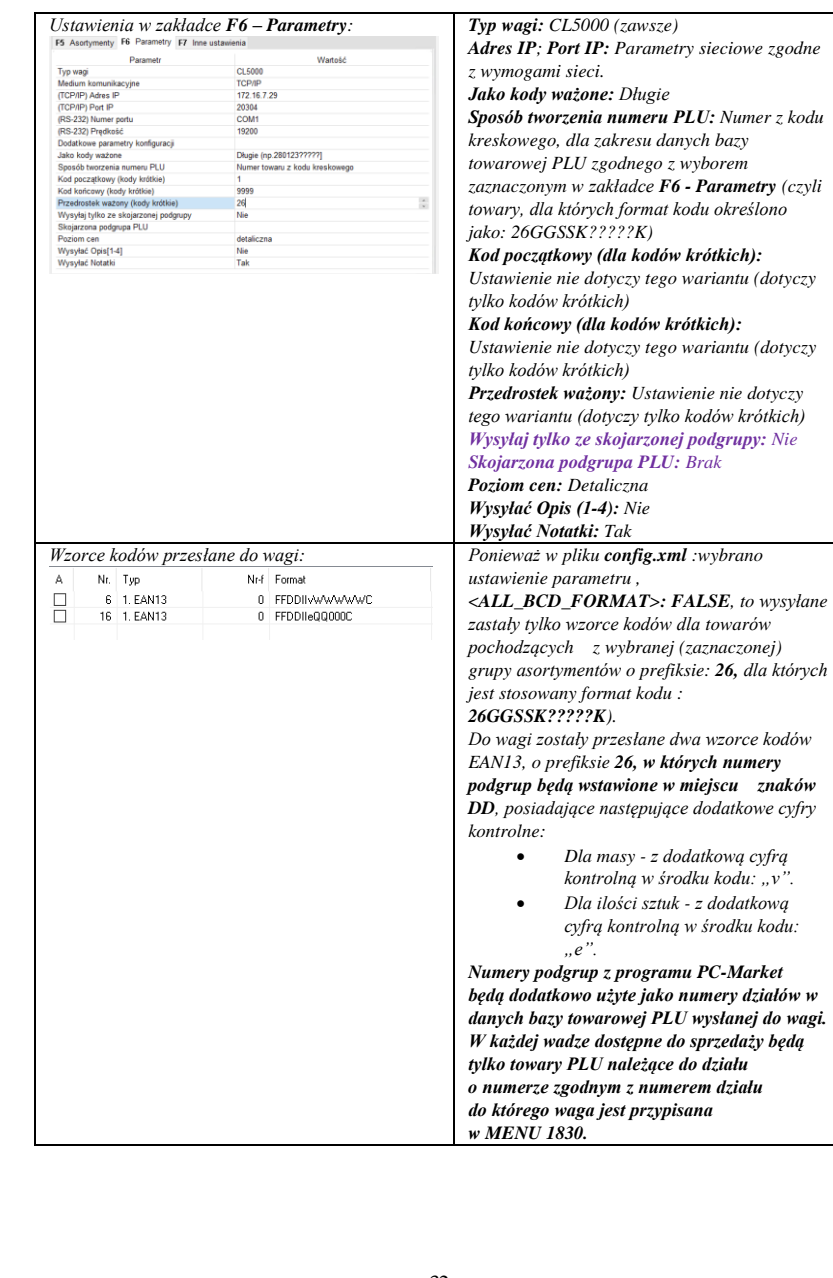

 $\mathbf{a}$ 

 $\bullet$ 

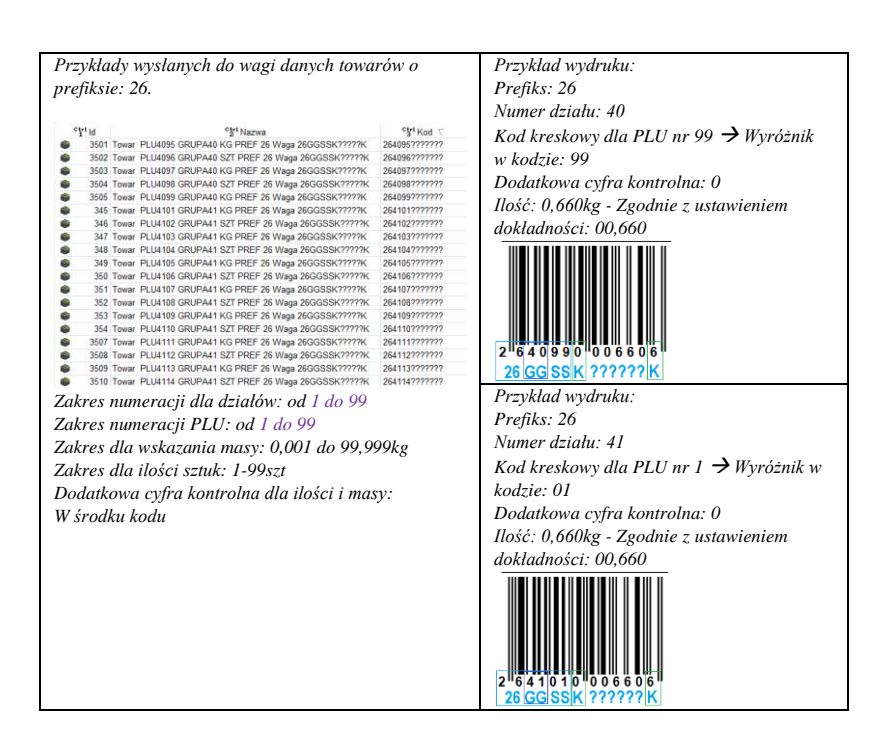

*4. Wariant 4: Wysyłka kodu długiego o wskazanym prefiksie, z wykorzystaniem zdefiniowanych w programie PC-Market numerów podgrup, które będą użyte jako numery grup towarowych w wagach. Numery PLU w bazie towarowej przesłanej do wagi będą utworzone jako połączenie numeru podgrupy w programie PC-Market i numeru PLU w danej podgrupie. Warunki konfiguracji:*

*Wysyłanie towarów ze wskazanej grupy asortymentowej; oznaczonych kodami długimi, o prefiksie 26, z wykorzystaniem numerów podgrup (wg PC-Market) jako numerów grup towarowych w wagach, z dodatkową cyfrą kontrolną, o zakresie numerów PLU: od 1 do 9999, zawierającymi wskazanie masy/ilości; Nawa towaru wg pola "Nazwa" na karcie towaru; Poziom cen: detaliczna; Wysyłka opisów po 1300 znaków, zawartych w polu "Notatki".* 

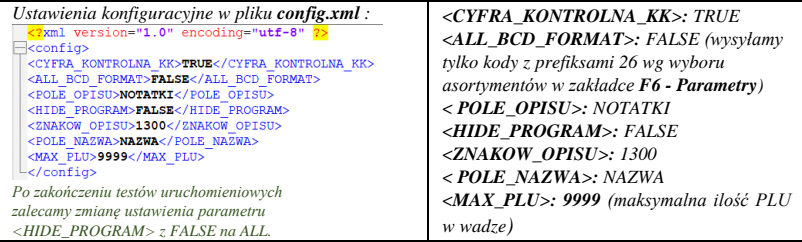

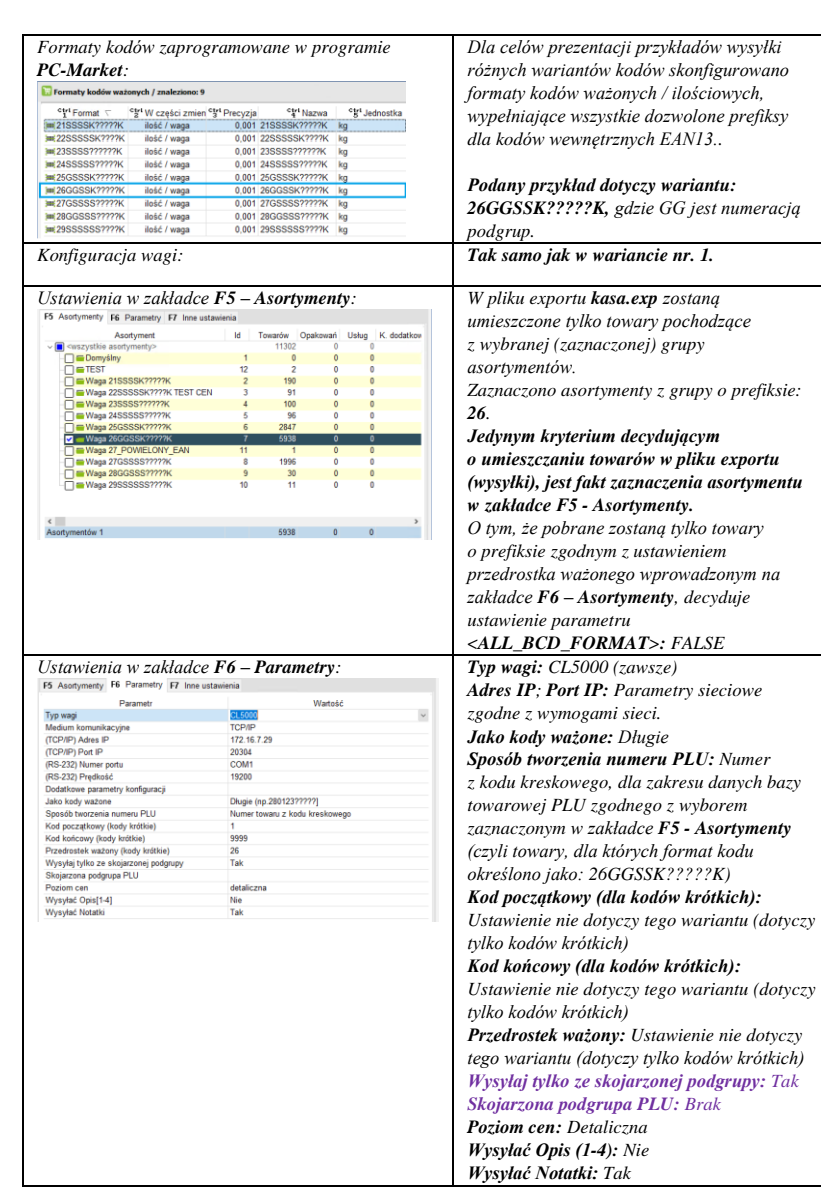

 $\mathbf{a}$ 

![](_page_48_Picture_247.jpeg)

*5. Wariant 5: Wysyłka kodu długiego o wskazanym prefiksie, z wykorzystaniem wskazanego w programie PC-Market numeru podgrupy, które będzie użyty jako numer grupy towarowej w wadze. Numery PLU w bazie towarowej przesłanej do wagi będą utworzone jako połączenie numeru podgrupy i numeru PLU produktu w programie PC-Market. Warunki konfiguracji:*

*Wysyłanie towarów ze wskazanej grupy asortymentowej; oznaczonych kodami długimi, o prefiksie 26, z wykorzystaniem wskazanego numeru podgrupy (wg PC-Market) jako numeru grupy towarowej w wadze, z dodatkową cyfrą kontrolną, o zakresie numerów PLU: od 1 do 9999, zawierającymi wskazanie* masy/ilości; Nawa towaru wg pola "Nazwa" na karcie towaru; Poziom cen: *detaliczna; Wysyłka opisów po 1300 znaków, zawartych w polu "Notatki".* 

![](_page_49_Picture_306.jpeg)

![](_page_50_Picture_276.jpeg)

 $\ddot{\cdot}$ 

. .<br>. .

![](_page_51_Picture_0.jpeg)

## Notatki:

![](_page_52_Picture_12.jpeg)

 $\blacklozenge$ 

![](_page_53_Picture_5.jpeg)

![](_page_53_Picture_6.jpeg)

![](_page_54_Picture_7.jpeg)

## Notatki:

![](_page_55_Picture_0.jpeg)

**CAS POLSKA Sp. z o. o. ul. Chrościckiego 93/105 02-414 Warszawa Tel.: 22 255 90 00 Fax.: 22 255 90 01 Email[: biuro@CASPolska.pl](mailto:biuro@CASPolska.pl)**

**[www.CASPolska.pl](http://www.caspolska.pl/)**